# **Introduction au traitement d'images**

Enseignement intégré IT220 | Informatique 2A | 2023-2024

# **Chapitre 3 : Couleur**

**Rémi Giraud**

[remi.giraud@enseirb-matmeca.fr](mailto:remi.giraud@enseirb-matmeca.fr) <https://remi-giraud.enseirb-matmeca.fr/>

- **Introduction**
- **Formation / Acquisition**
- **Image numérique**
	- Format/Affichage/Synthèse
	- Espaces couleur caractéristiques : compression, esquisse, illusion
- **Traitements**
	- Filtrage linéaire / non linéaire : débruitage, anonymisation
	- Détection de contours : réhaussement de contraste
- **Transformée de Fourier**
	- Application : recouvrement fréquentiel
- **Compression d'images**
	- Application : algorithme JPEG
- **Transformation spatiales**

# **Qu'est-ce qu'une image numérique ? (1/2)**

- Image synthétisée ou obtenue par un dispositif de numérisation
- Processus de discrétisation du monde réel
- Résolution d'une image : nombre de pixels sur une longueur donnée

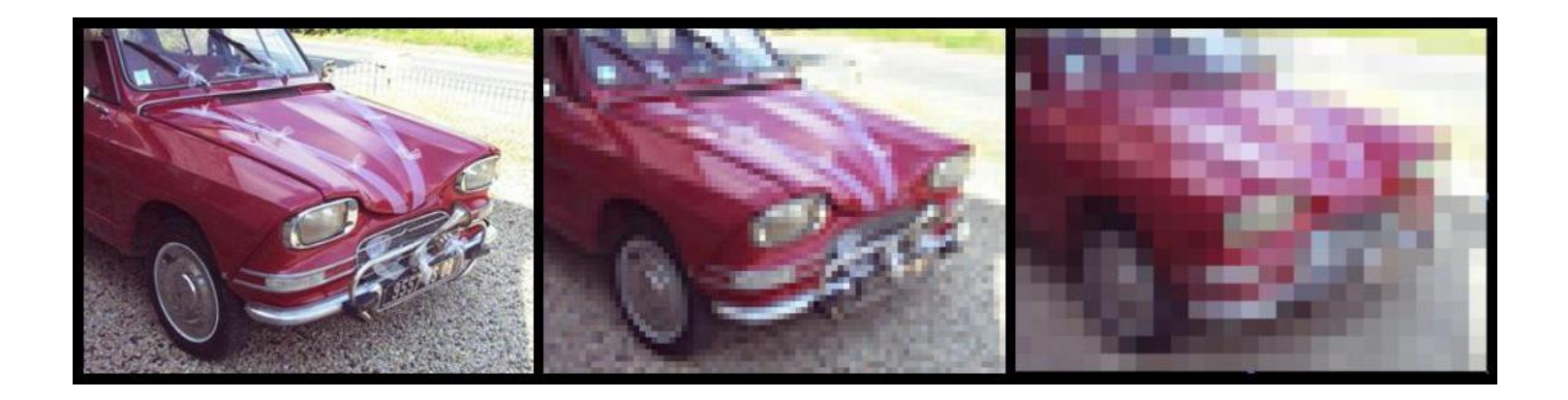

# **Qu'est-ce qu'une image numérique ? (2/2)**

- Une image 2D I est un tableau à deux dimensions associée a :
	- Une taille :  $h \times w$
	- Un nombre de canaux :  $c$  (ex. pour une image couleur  $c=3$ )
- Chaque élément de ce tableau est un pixel, associé à :
	- Une position (i,j) avec  $i \in [1,h]$  et  $j \in [1,w]$
	- Une couleur ou intensité I(i,j) (format usuel [0, 255])

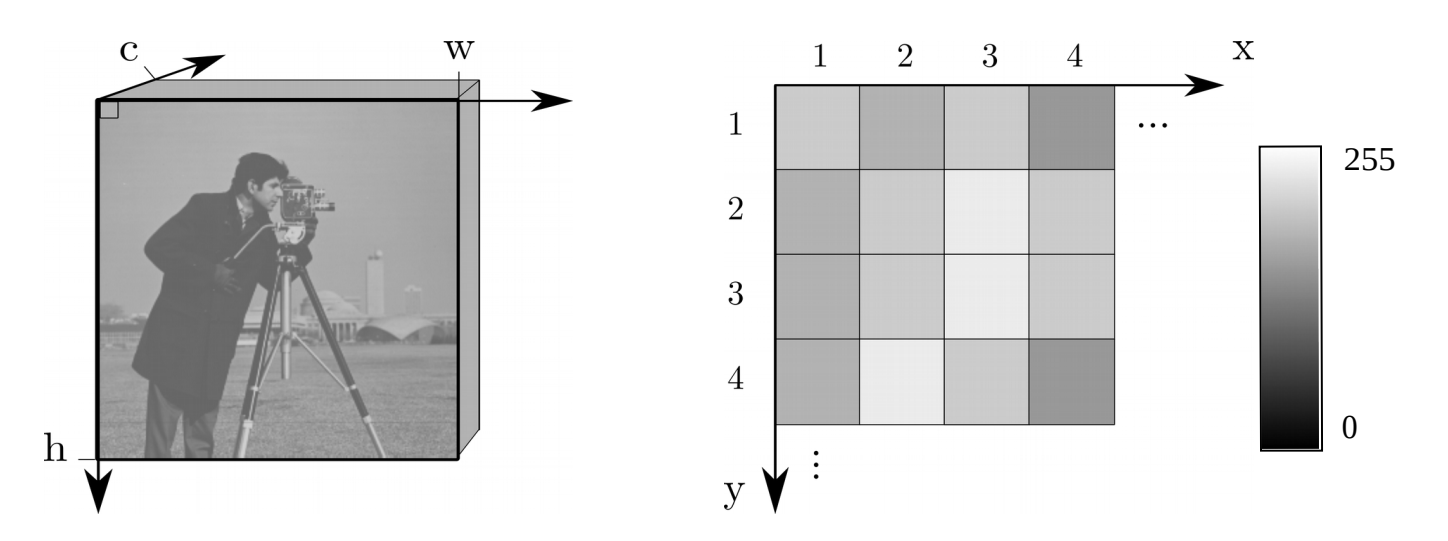

4

#### **Image numérique**

# **Pour une image couleur**

- 3 composantes/canaux
	- Rouge (R), Vert (V), Bleu (B)

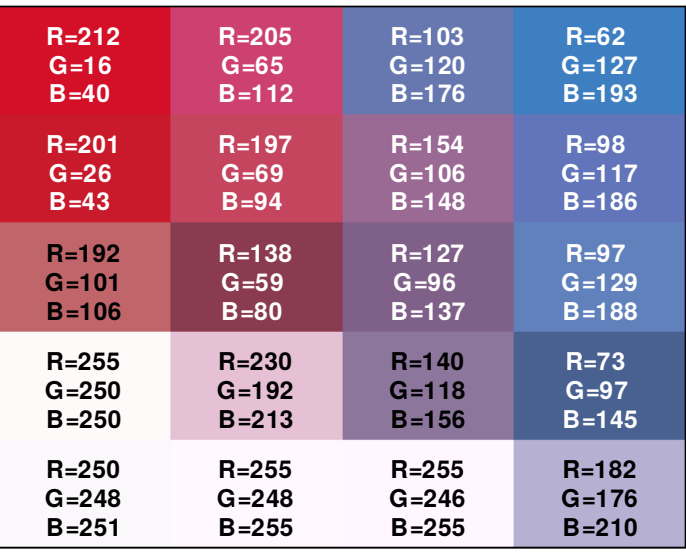

Intensité vectorielle

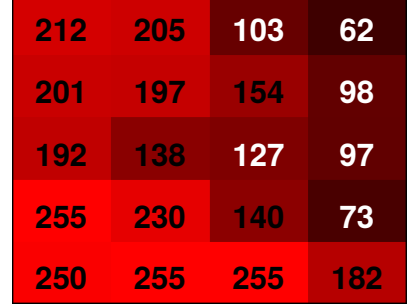

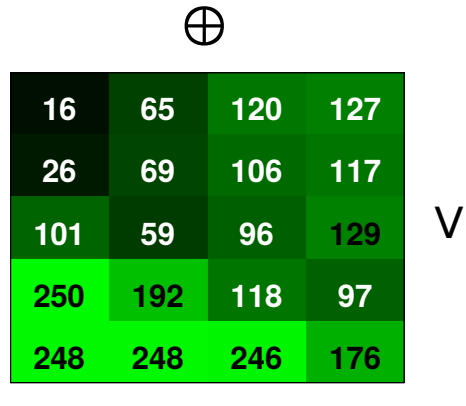

**40 43 106 250 251 112 94 80 213 255 255 193 186 188 210** B

 $\bigoplus$ 

R

5

### **Image numérique**

# **Comment afficher une image couleur ?**

● Trois canaux d'intensité associés à une couleur primaire :

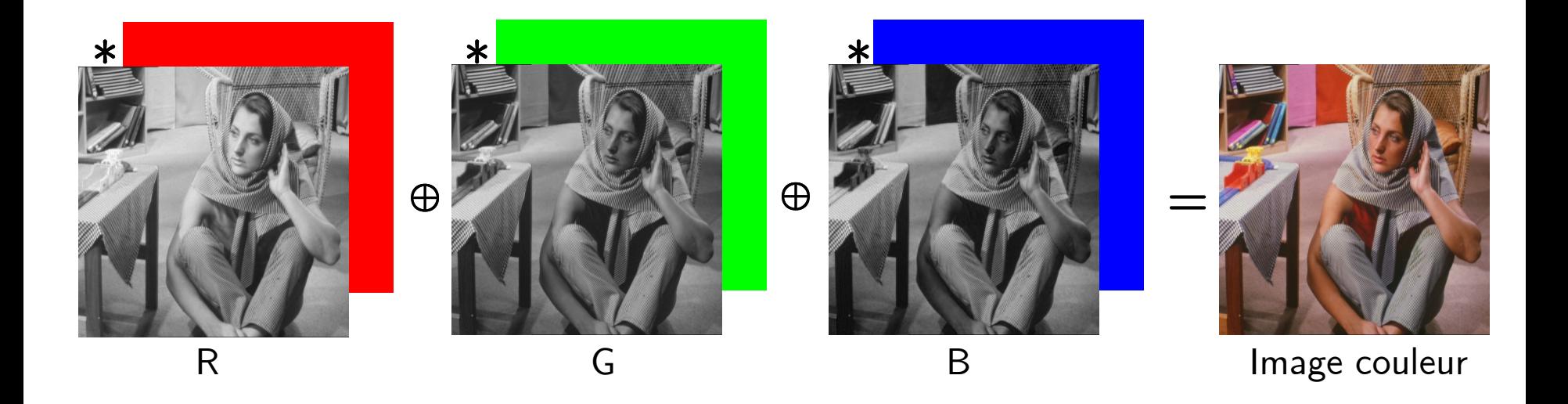

# **Comment afficher une image couleur ?**

• En niveaux de gris : Triplication du seul canal L

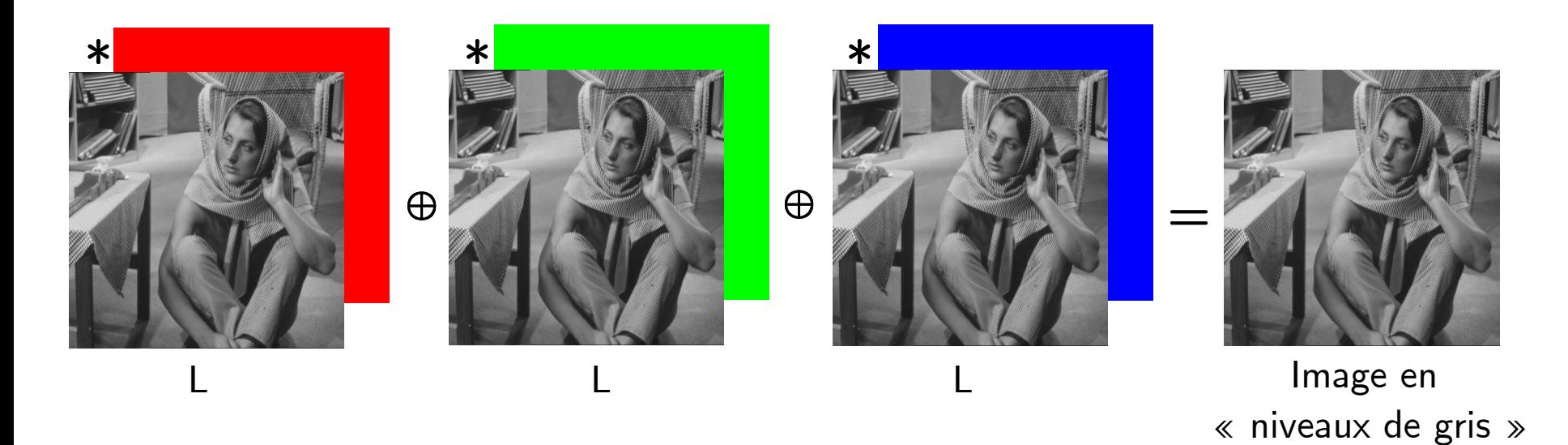

● Note : pour passer facilement d'une image couleur à une image à un seul canal qu'on peut afficher en « niveaux de gris », on peut calculer la luminance **L : (R+V+B)/3**

### **Image numérique**

# **Comment afficher une image avec un seul canal ?**

- En fausses couleurs ou couleurs indéxées :
	- Une palette (table de correspondance couleur) associe une couleur à chaque intensité scalaire

Autres palettes

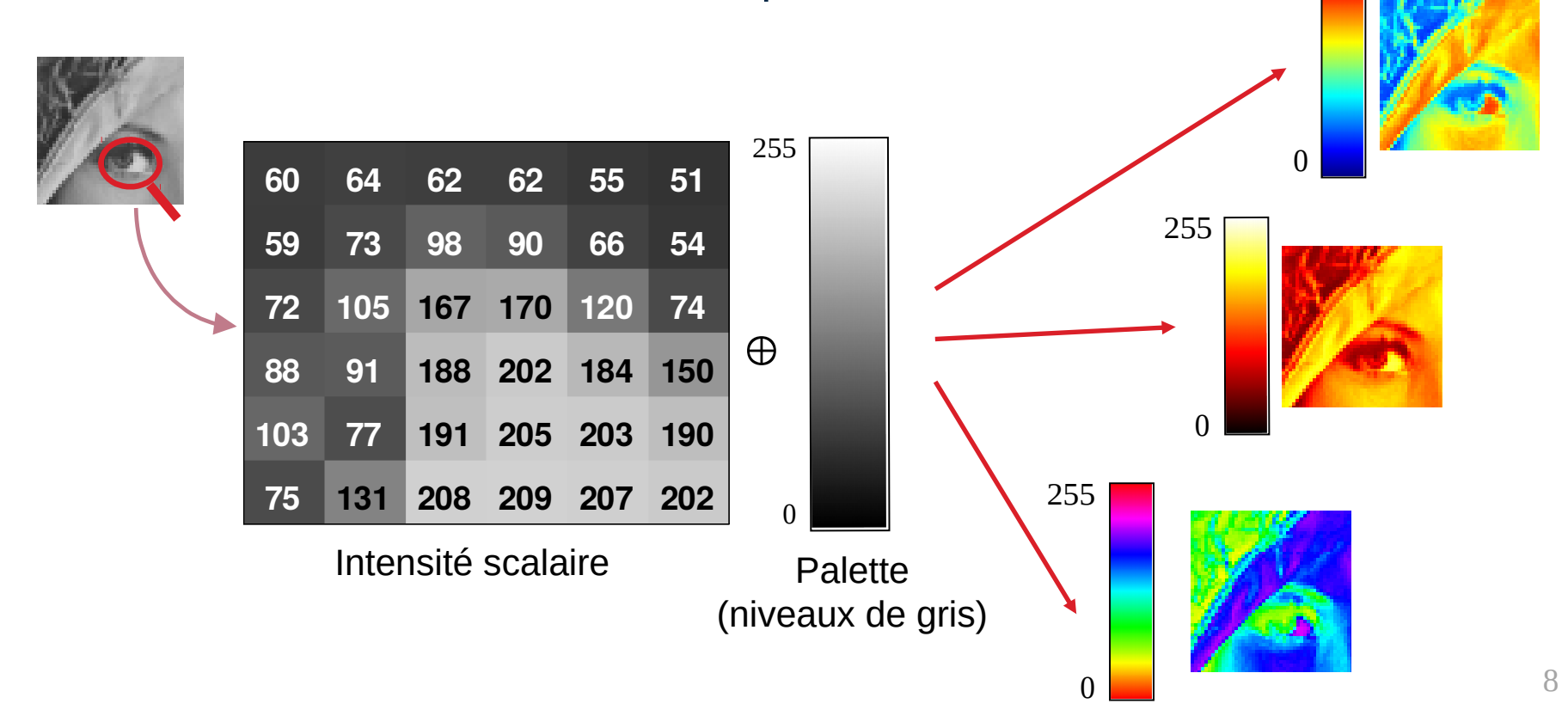

#### **En Python**

# **Conventions**

• Accès à une image  $RGB = Acc$ ès à un tableau tridimensionnel

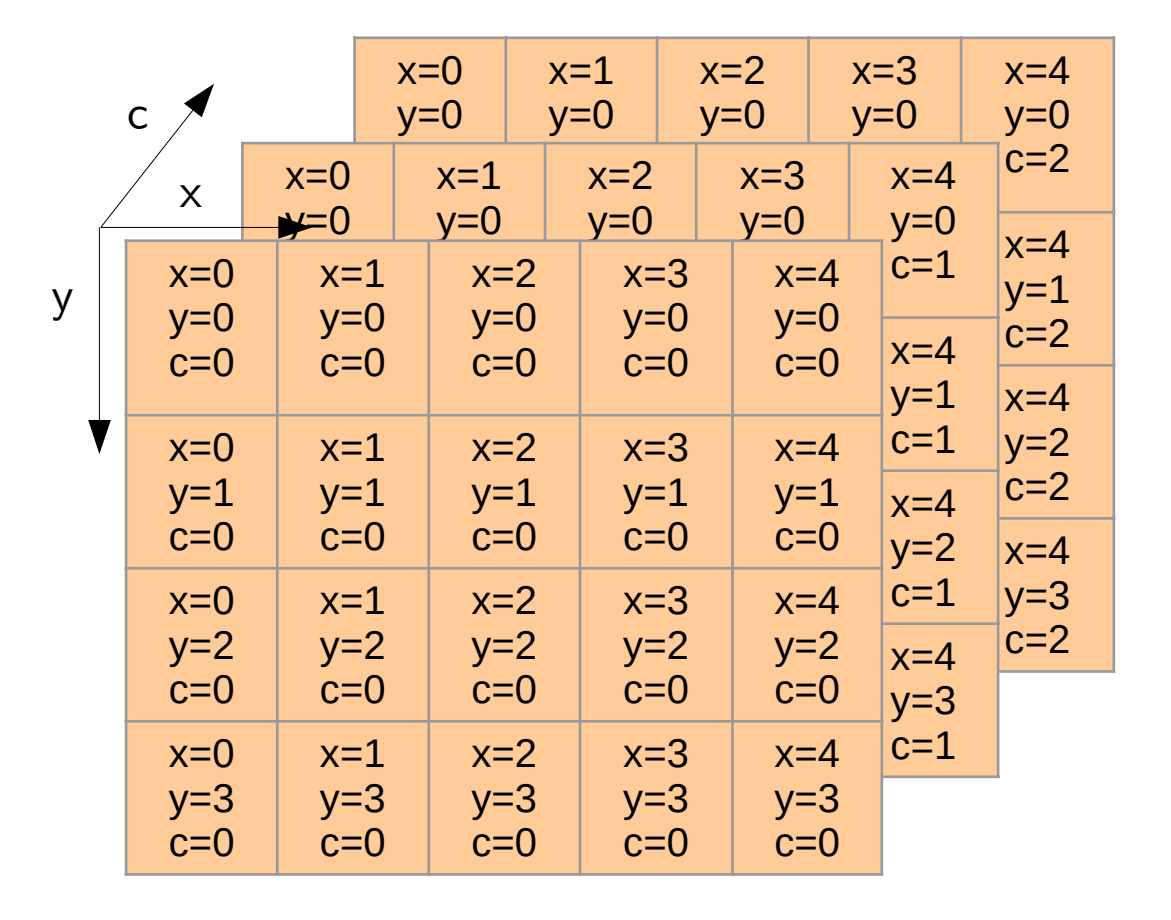

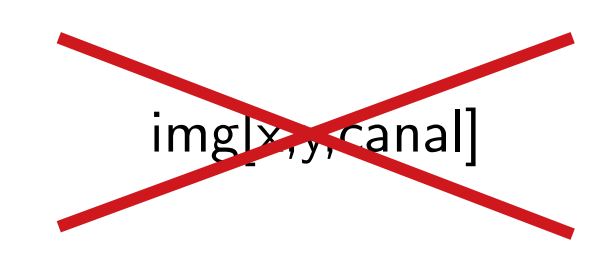

```
img[ligne,colonne,canal]
           = 
     img[y,x,canal]
```
### **Interface de Spyder**

**1. 1** Variables déclarées **0** (prendre l'habitude de vérifier leur taille)

Dossier courant (créer et se placer dans un dossier spécifique au cours)

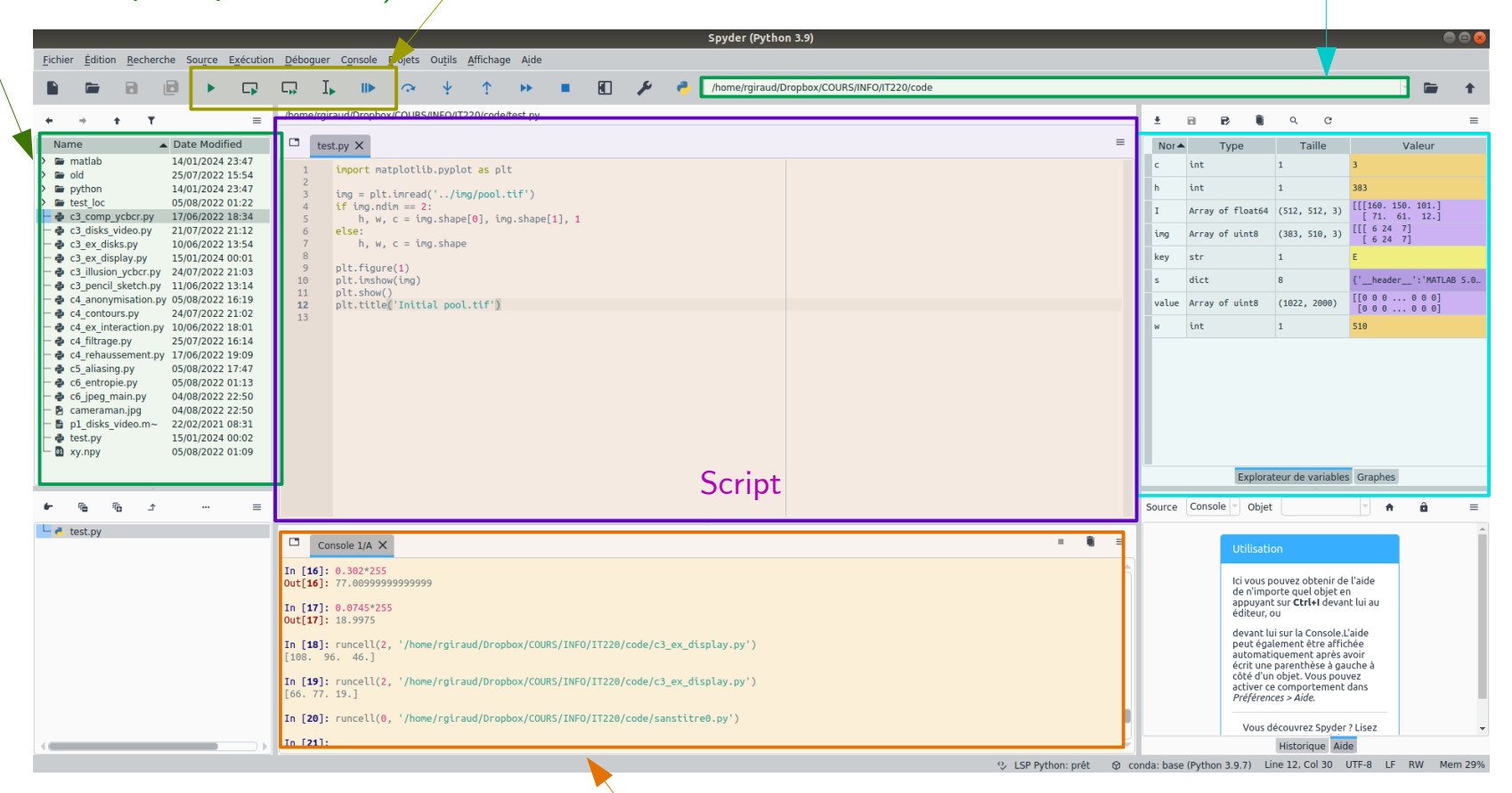

Exécuter le script

Console : Sortie d'affichage standard Permet également de taper des commandes **Dataset d'images :** https://remi-giraud.enseirb-matmeca.fr/teaching/

#### **Image en « vraies couleurs »**

```
>> import matplotlib.pyplot as plt
>> img = plt.imread('../img/bdx.jpg')
>> whos (dans la console)
```
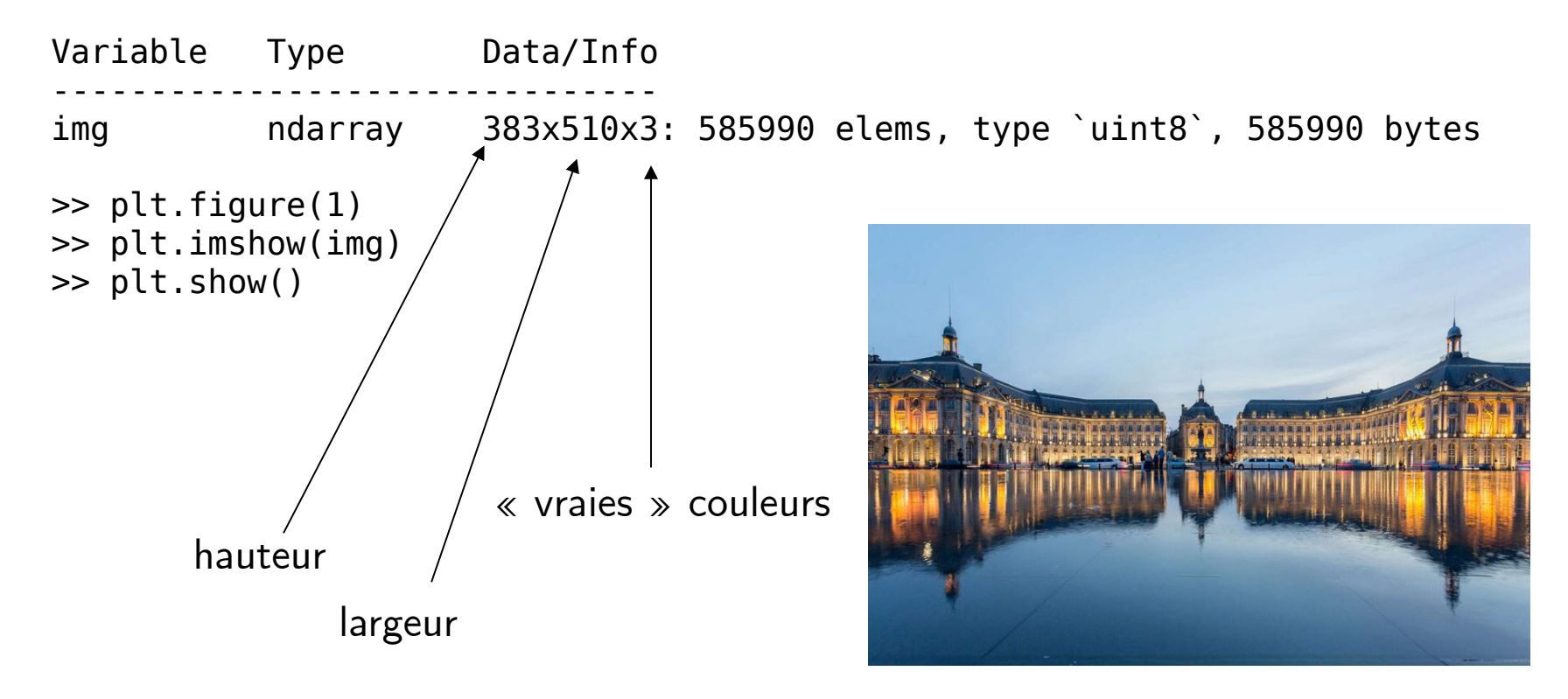

#### **Image en « fausses couleurs »**

```
>> img = plt.imread('./img/cameraman.tif')
>> plt.figure(1)
>> plt.imshow(img)
>> plt.show()
```
Et dans l'explorateur de fichiers, l'image ressemble à cela ?

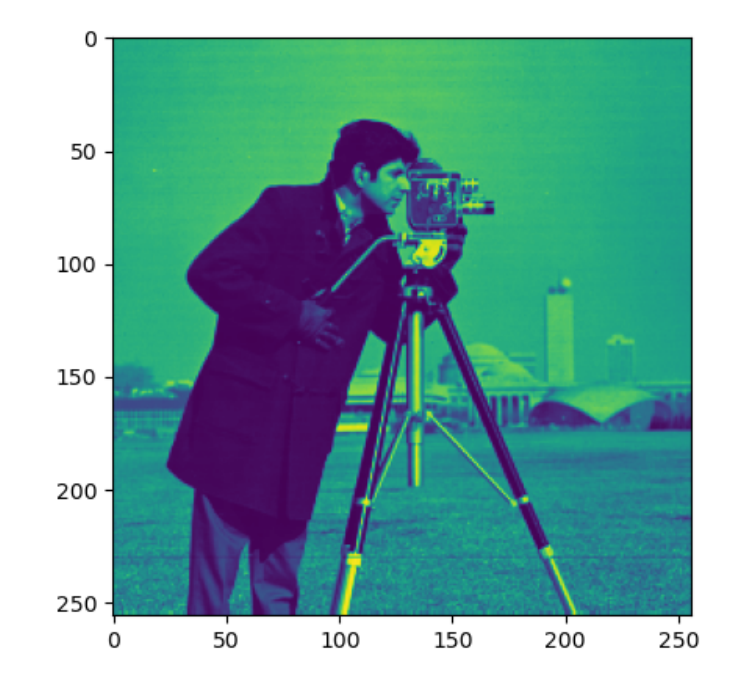

### **Palette couleur**

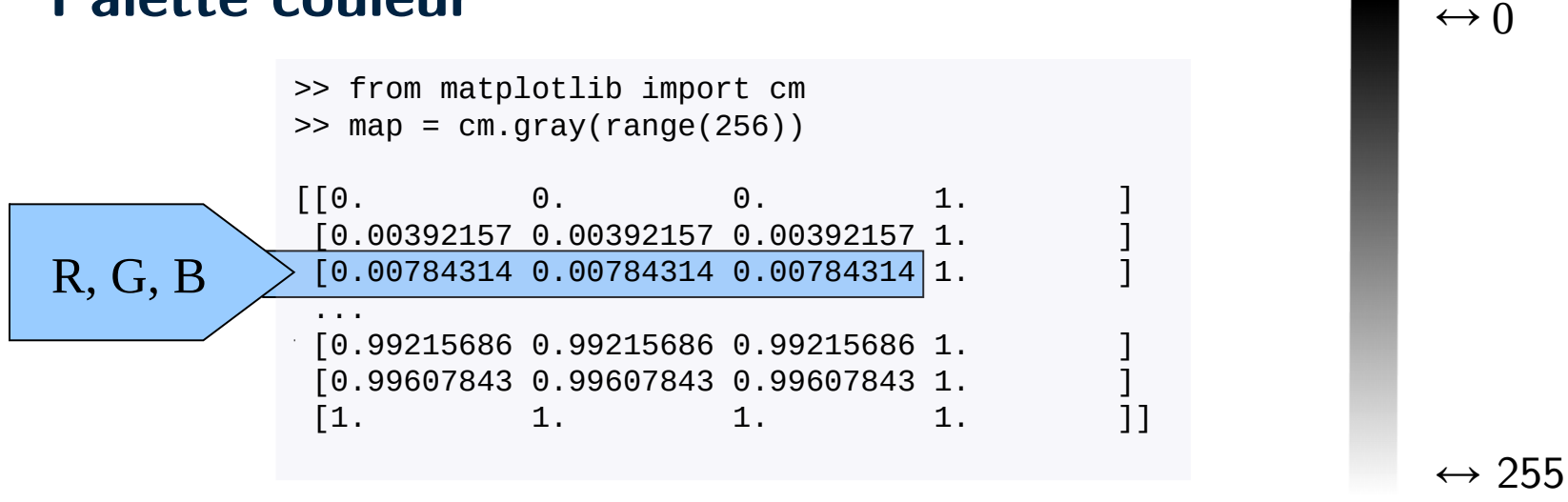

Autres palettes

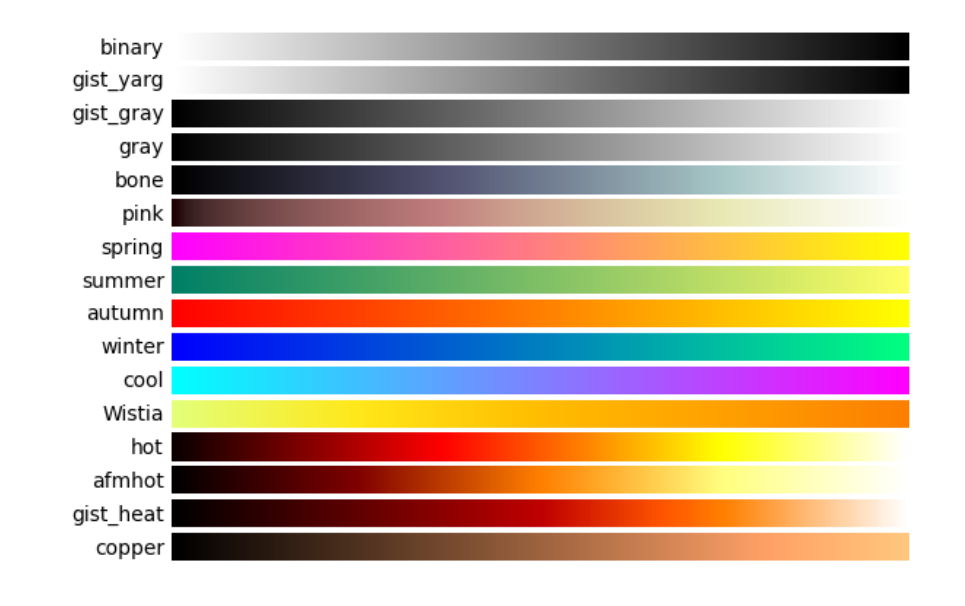

#### **Image en « fausses couleurs »**

```
>> from matplotlib import cm
>> from matplotlib.colors import ListedColormap
```

```
>> img = plt.imread('../img/cameraman.tif')
\gg map = cm.hot(range(256))
>> plt.figure(1)
>> plt.imshow(img, cmap=ListedColormap(map))
\Rightarrow map = cm.gray(range(256))
>> plt.figure(2)
```

```
>> plt.imshow(img, cmap=ListedColormap(map))
```
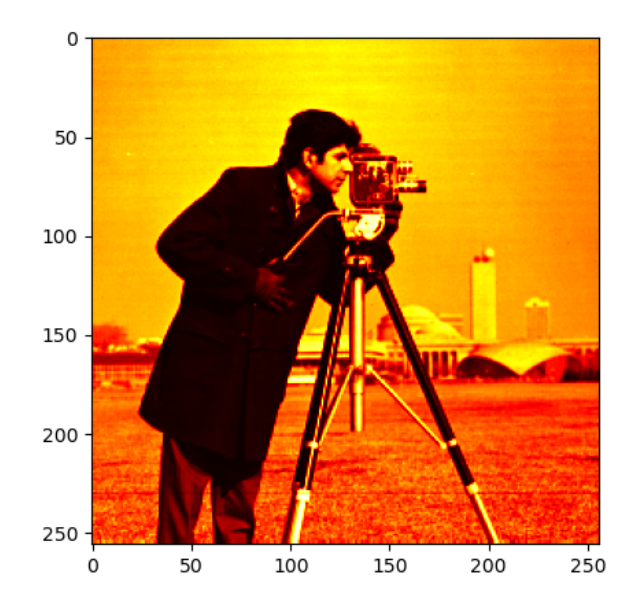

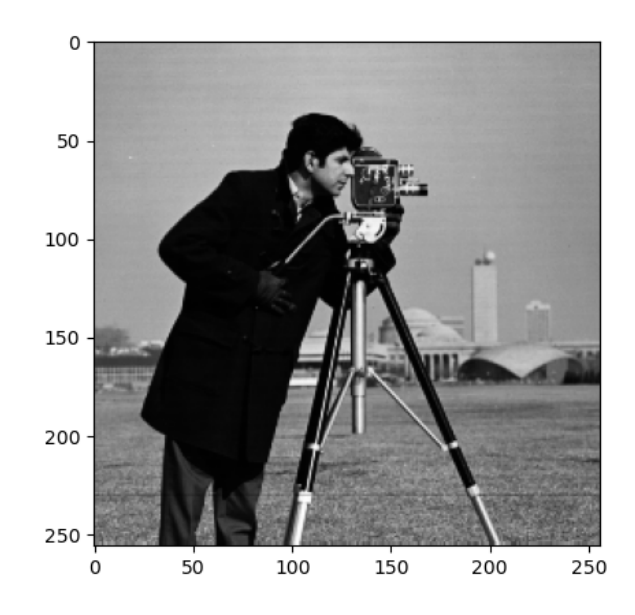

### **Comment extraire les informations d'une image ?**

- Bilan des caractéristiques de l'image
	- ─ Dimensions spatiales
	- ─ Codage : « vraies couleurs » couleurs indexées
	- ─ Format numérique
	- ─ Intervalles d'intensité
	- ─ Répartition des intensités

h,  $w$ ,  $c = img.shape$ 

whos (dans la console)

```
[np.min(I(:)) np.max(I(:))]
```

```
np.histogram(I)
```
- Identification de la fonction d'affichage
	- ─ Déterminer le contexte
		- Informationnel
		- De fidélité
		- De comparaison
	- ─ Choix : palette, ratio L/H, intervalles d'intensité, etc.

# **Contexte « informationnel »** (couleurs indéxées) Étalement automatique des intensités (imshow(I))

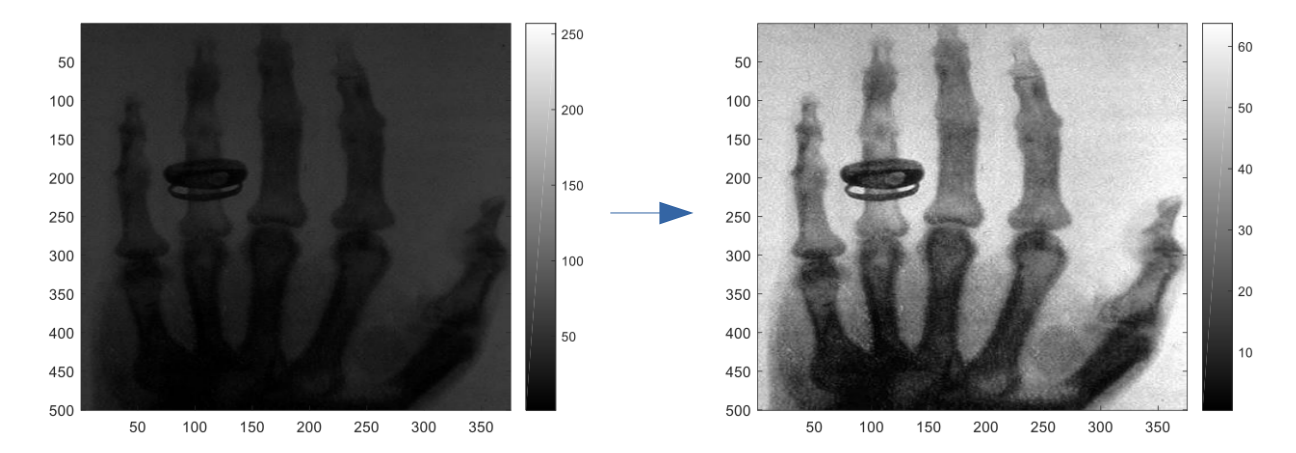

### Étalement contrôlé (imshow(I, vmin=X, vmax=X))

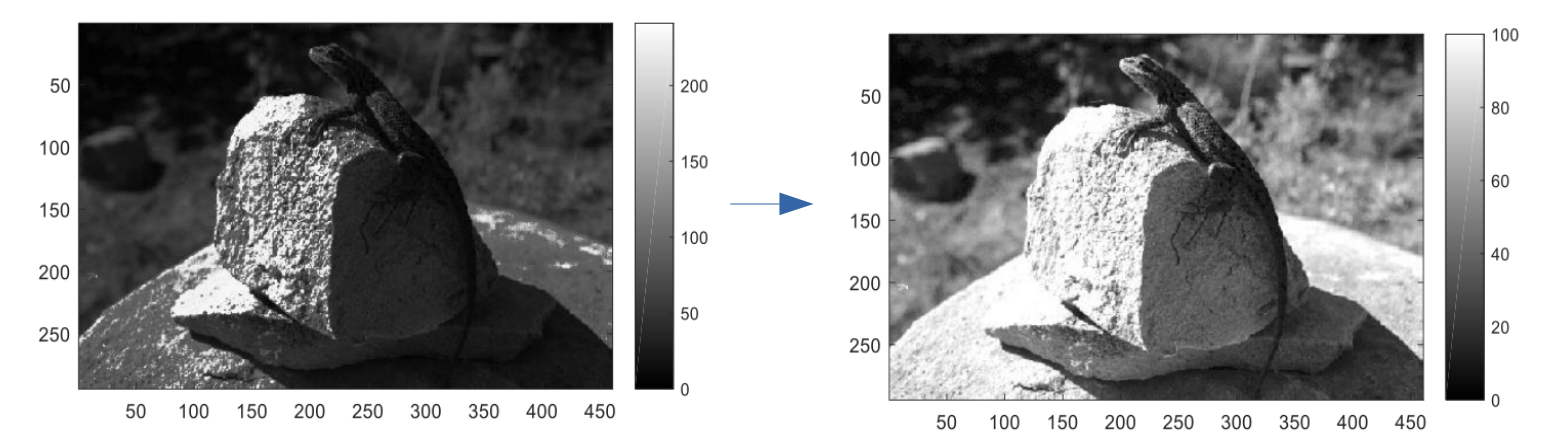

16

### **Contexte de « fidélité »**

Respect des intensités initiales  $(imshow(I, vmin=0, vmax=255))$ 

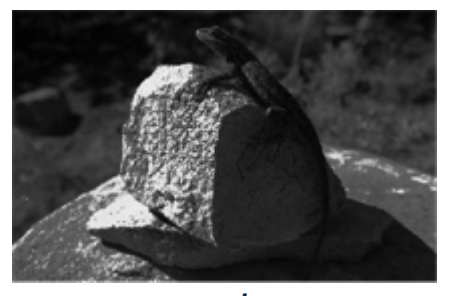

sombre

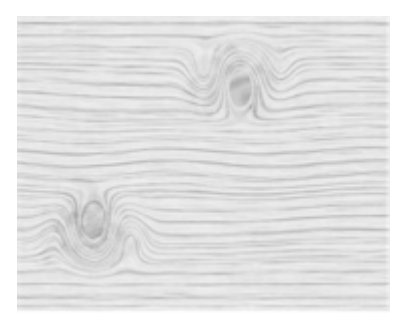

claire

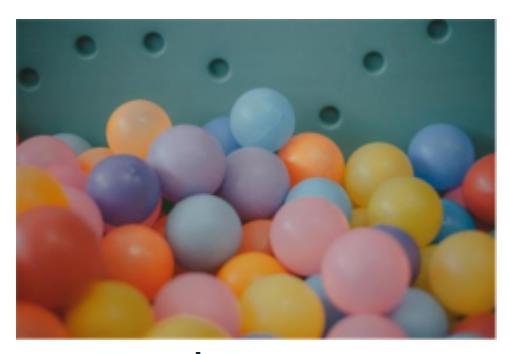

insaturée

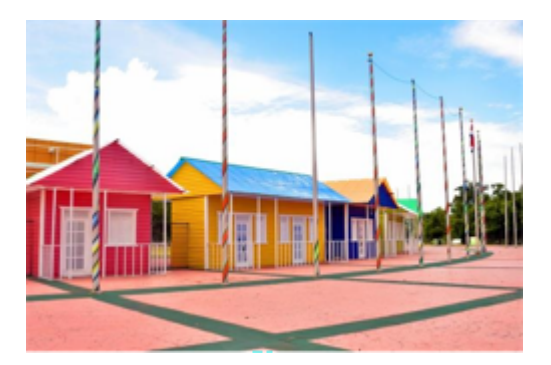

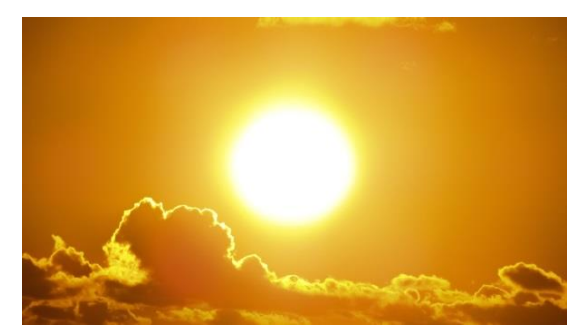

saturée

#### **Contexte de « comparaison »** (couleurs indéxées)

Même étalement contrôlé (imshow(I, vmin=X, vmax=X))

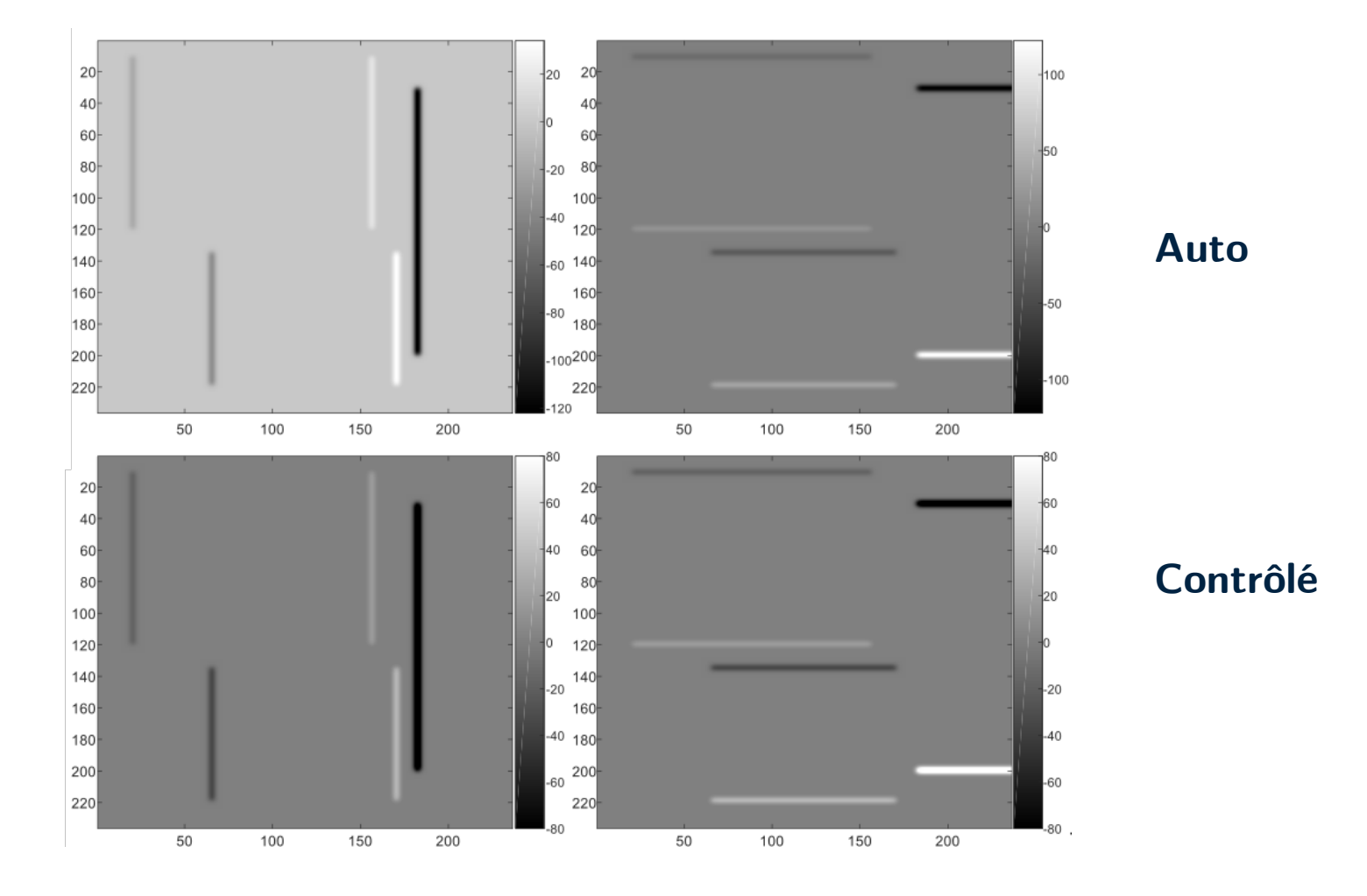

# **Data cursor**

Pour visualiser rapidement les intensités dans une région

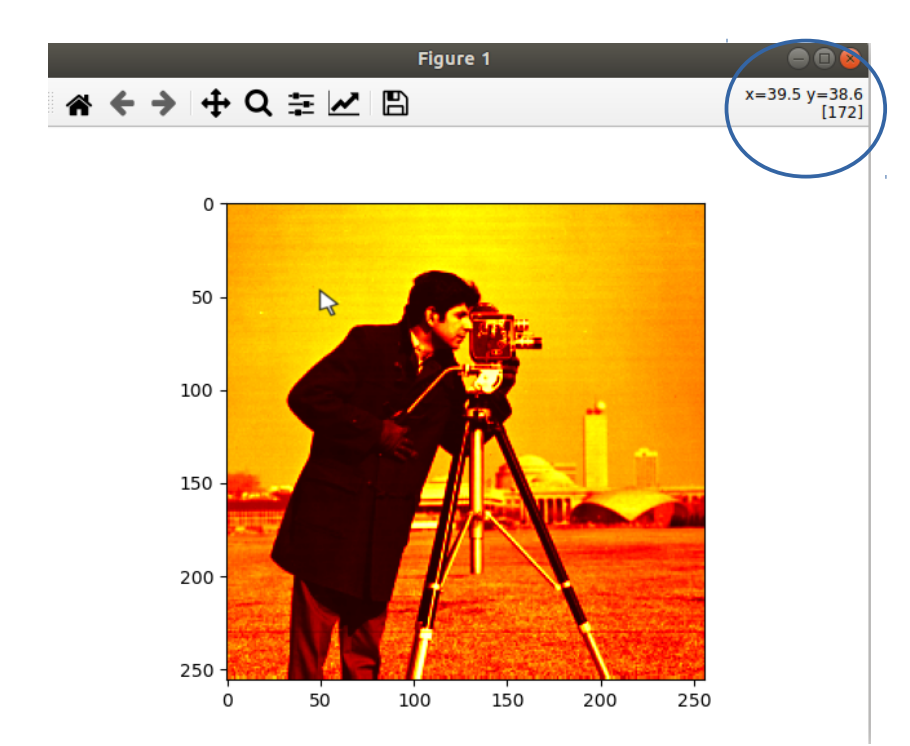

# **Colorbar**

Pour visualiser la gamme des intensités d'une image à 1 canal (plt.colorbar())

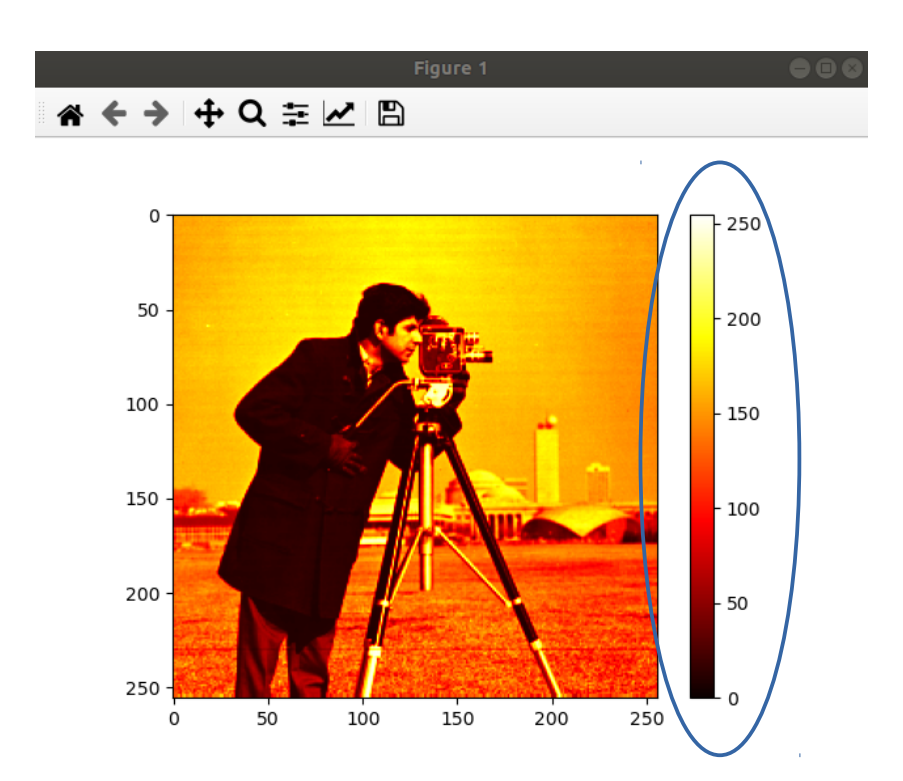

# **Mémo Python (1/2)**

#### Bonnes pratiques :

- Utiliser un vrai éditeur de code Python (spyder, jupyter-notebook, etc.)
- Se placer dans un dossier dédié
- Toujours écrire dans un script (*fichier.py*)
- Surveiller le workspace pour voir quelles sont et surtout la taille des variables
- Consulter l'aide des fonctions (help(function))
- Modules :
	- Accéder aux fonctions d'autres modules : import numpy as np #toutes les fonctions, possibilité de renommer le module from signal import convolve #import d'une seule fonction import subfolder.my\_module #import de ./subfolder/my module.py
- Fonctions :
	- Peuvent être écrites dans le script (avant le code appelant, comme en C)

```
def min max(T):
  min = min(T)max = max(T)return min, max
```
- Exécution (*spyder*) :
	- Tout le script : **F5** ou **<Run>**
	- Par section : **ctrl+enter** ou **<Run section>**

 $h, w, c = img. shape$ 

*#%% Affichage* plt.figure(), plt.imshow(img)

*#%% Vectorisation img\_vect = img(:)*

- Par sélection : **F9**

*h, w, c = img.shape #Affichage* plt.figure(), plt.imshow(img)

- Principales différences avec Matlab :
	- Indices  $[$ ], à partir de  $0$  : tableau de taille  $l$ tab[0] #premier élément  $tab[1-1] = tab[-1] #dernier e\n   
	Lemer$
	- Vecteur d'échantillonnage : range(0,100)  $#0, 1, \ldots, 99$
	- Opération terme à terme par défaut :  $a = np.array([1, 2, 3, 4])$  $a^*a$  #array( $[1,4,9,16]$ )

# **Mémo Python (2/2)**

#### Commandes de bases :

```
#Modules utiles
```
import numpy as np #tableau, opérateurs maths import matplotlib.pyplot as plt #image, affichage import skimage #par ex. espace couleur ycbcr from scipy import signal #par ex. convolution import cv2 #opencv, par ex. vidéo, imwrite

#Manipulation d'image img = plt.imread(*'path/img.png'*) #chargement h,  $w$ ,  $c = img.shape$  #image couleur print(h)

```
img vect = img.ravel() #VectorisationG = img[:, :, 1] #accès dimension 2^e canal = vert
```
#Mise à zéro  $img = np.zeros((h,w,c))$  #ones() existe aussi  $img = np.copy(img*0)$ 

#Sous-échantillonnage img se = img[1:h:4, 1:w:4] #ou img[::4,::4]

**#Création d'un vecteur/d'une matrice**  $mat = [[1,1],[2,2],[3,3]]$  #liste de taille 3x2  $mat = np.array(mat)$  #np.array

**#Produits vecteurs/matriciels**  $vect = np.array(np_matrix(range(1,11,2)))$ .  $#range$ (début, fin, pas)  $#T = transpose$ ée vect  $5\ 1 =$  vect\*vect #terme à terme vect  $5\,5 = np.dot(vect, vect.T)$  #prod. matriciel vect  $1\ 1$  = np.dot(vect.T, vect) #prod. matriciel

```
#Somme sur matrice nD
sum G = np.sum(G**2) #somme de tous les termes^2
sum G = np.macan(img, axis=2) #conversion niv. gris
```

```
#Seuillage sur une matrice
\text{mask} = \text{G} > 100 #mask = carte binaire (hxw)
#Équivalent à faire :
mask = np{\cdot}zeros((h,w))for i in range(0,h):
   for j in range(0,w):
       if (G[i,j]>100):
           mask[i, j] = 1
```
 $G[\text{mask} == 0] = 0$  #Mise à zéro des pixels de G où mask=0  $G = G*mask$ #Équivalent à multiplication terme à terme

```
#changement de type
G = G.astype('uint8') #ou G = np.uint8(G)
```

```
#changement d'espace couleur
img ycbcr = skimage.color.rgb2ycbcr(img)
```

```
#convolution image couleur (même filtrage sur R,G,B)
filter = np.ones([7,7,1])/49img_f = signal.convolve(img, filter_, mode='same')
```

```
#Affichage
img L = np.macain(jmg, axis=2)plt.figure()
plt.subplot(121) #Affichage multiples 1x2
plt.plt(img L[0,:])plt.title('Profil de la première ligne de L') 
plt.subplot(122)
plt.plot(img[0,:,0],'ro') #superposition par défaut
plt.plot(img[0,:,1],'g+')
plt.plot(imq[0,:,2], color=[0,0,1])plt.title('Profil RGB de la première ligne')
plt.xlabel('x'), plt.ylabel('Intensité')
plt.show()
```
**Autres fonctions utiles :** np.squeeze, np.tile, plt.ginput, … **Liens vers les docs : [Tuto général Python](https://docs.python.org/fr/3/tutorial/index.html) [Tuto scikit-image](https://www.cours-gratuit.com/tutoriel-python/tutoriel-python-les-bases-de-traitement-dimages-avec-scikit-image) [Tuto numpy, matplotlib, scipy](https://www.math.univ-toulouse.fr/~pmaillar/cours/modelisation2020/liste%20de%20commandes%20Python.pdf)**

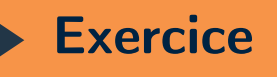

● Trouver une façon satisfaisante d'afficher les images : challenge#A-C.npy

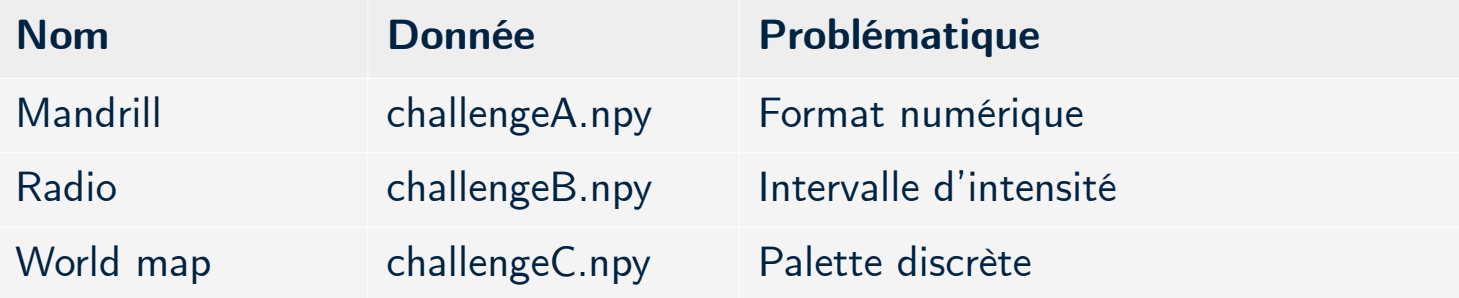

A = np.load('challengeA.npy')

### **Synthèse analytique en couleurs indéxées**

```
#solution longue (7 lignes)
x = range(-34, 35)y = range(-32, 33)img1 = np.zeros((len(y), len(x)))for i in range(0, len(y)):
   for j in range(0, len(x)):
       r = np.sqrt(x[j]**2+y[i]**2)img1[i, j] = 1000*np,sin(r/2)/rplt.figure(1)
plt.imshow(img1)
```
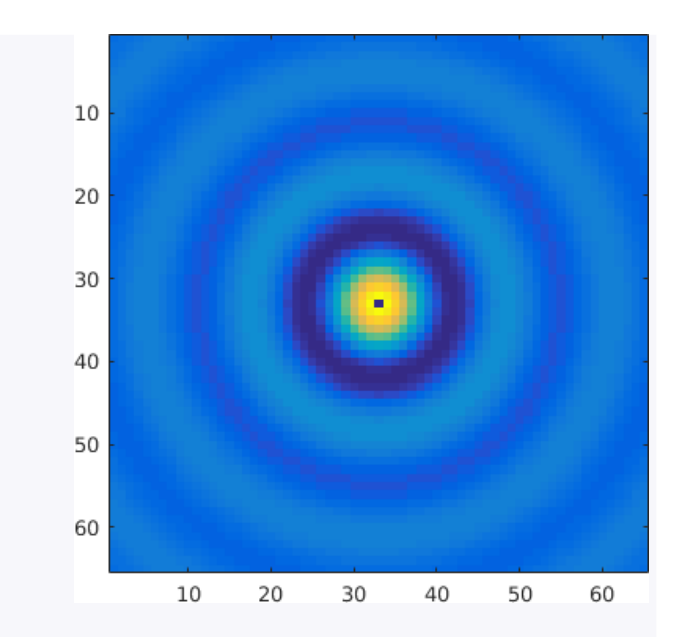

```
%solution courte (3 lignes)
X, Y = np.message(<i>range(-34, 35)</i>, range(<i>32, 33</i>)R = (X^*2 + Y^*2)^*0.5;img2 = 1000*np.sin(R/2)/R;plt.figure(2)
plt.imshow(img2)
```
**Objectif** : Se passer des boucles de parcours Hauteur/Largeur **Exemple** :  $X$ ,  $Y = np.meshgrid(range(-10,21), range(-10,11))$ 

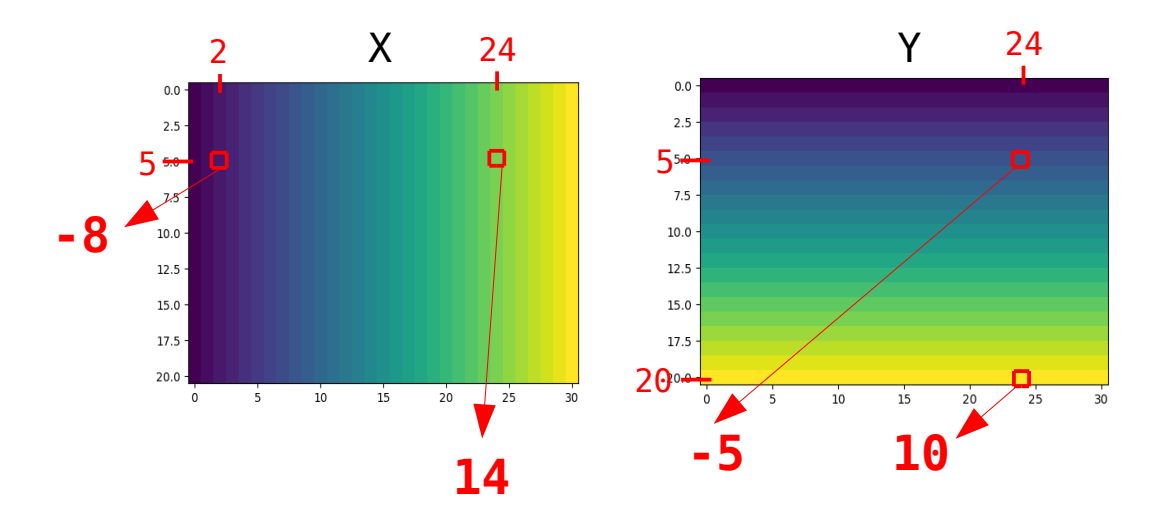

Crée deux matrices de taille 20x30 qui stockent en valeur pour chaque pixel le numéro de colonne (X) et le numéro de ligne (Y)

 $x \, v = \, \text{range}(-10, 21)$  $y_v = range(-10, 11)$  $X, Y = np.message$   $\equiv$   $\log$   $\log$   $\log$   $\sim$   $\log$   $\sim$   $\log$   $\$  $T = X^{**}$  +  $Y^{**}$ ?

$$
x_v = \text{range}(-10, 21)
$$
\n
$$
y_v = \text{range}(-10, 11)
$$
\n
$$
I = np \text{ zeros}((len(y_v), len(x_v))
$$
\n
$$
for i in range(0, len(y_v)):
$$
\n
$$
for j in range(0, len(x_v)):
$$
\n
$$
I[i, j] = y_v[i]^{**2} + x_v[j]^{**2}
$$

### **Synthèse d'images**

#### **Synthèse en « vraies couleurs »**

 $Nx = 25$  $Ny = 25$  $x = range(0, Nx)$  $y = range(0, Ny)$ 

```
X, Y = np.meshgrid(x, y)
```

```
R = (1-np.mod(X,2)) * (1-np.mod(Y,2))G = np.mod(X+Y, 2)
```

```
B = (1-np \mod{(X+1,2)}) *(1-np \mod{(Y+1,2)})
```

```
I = np.setack((R, G, B), axis=2).astype('double')
```

```
plt.figure(1)
plt.imshow(I)
```
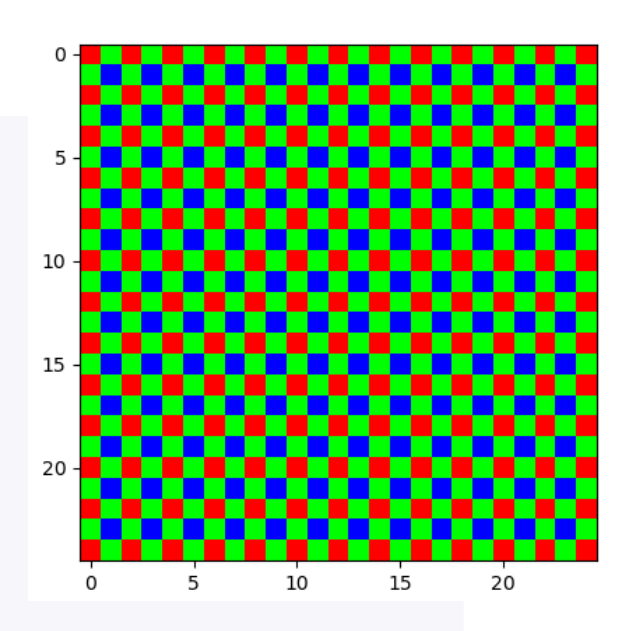

- Écrire une fonction disk qui génère cette image :
	- En « vraies couleurs »
	- En couleurs indexées
	- La taille de l'image, la largeur des cercles et leur espacement seront des paramètres.

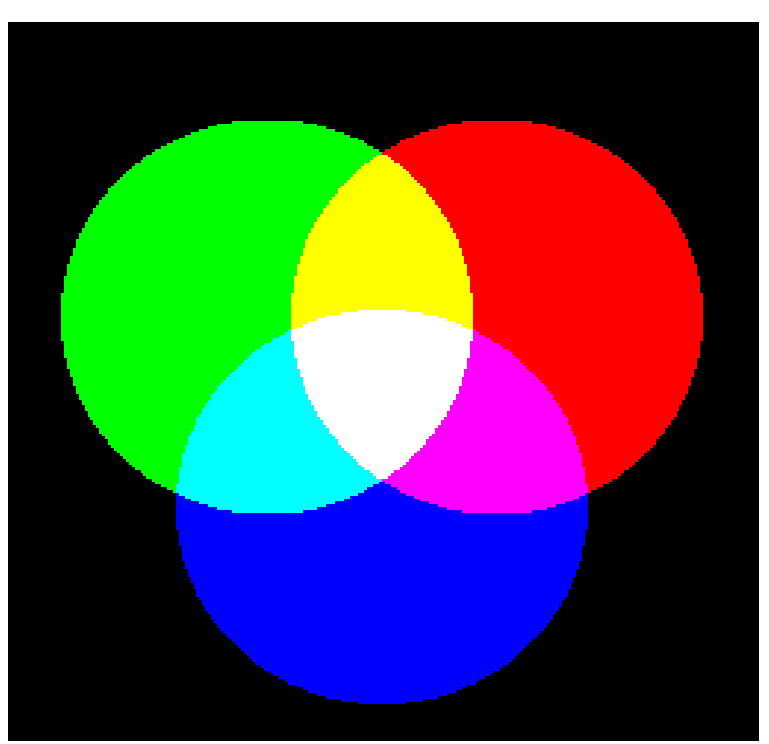

- Remplissez le programme du slide suivant qui alterne les couleurs des cercles pour créer une vidéo de :
	- 100 images
	- 5 images/seconde (option FrameRate)
	- Sans compression

Fonctions utiles (openCV) :

• cv2.VideoWriter, write, release (Bien lire les documentations)

**Exercice**

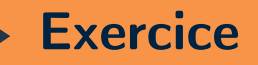

 $size = 255$ radius  $= 70$  $dist = 45$ 

```
R, G, B = p1_disks(size, radius, dist)
```
h,  $w = R$ . shape

```
R = R[:,:, np.newaxis]G = G[:, :, np.newaxis]B = B:,:,np.newaxis]
```
#Créer l'objet vidéo avec cv2.VideoWriter #en définissant le framerate  $video = ...$ 

```
for n in range(0, 100):
```

```
q = np.mod(n, 3)
```

```
if (q == 0): #C1=R, C2=G, C3=B
        img = np.concurrent (R, G, B),
axis = 2).astype('uint8')
    elif (q == 1): #C1=B, C2=R, C3=G
        img = . . . else: #C1=G,C2=B,C3=R
        img = ...
```
 %Ajout du frame dans la vidéo ...

%Fermeture de l'objet vidéo video.release()

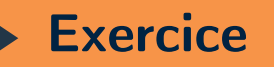

• Créer un timer animé sous forme de camembert progressif

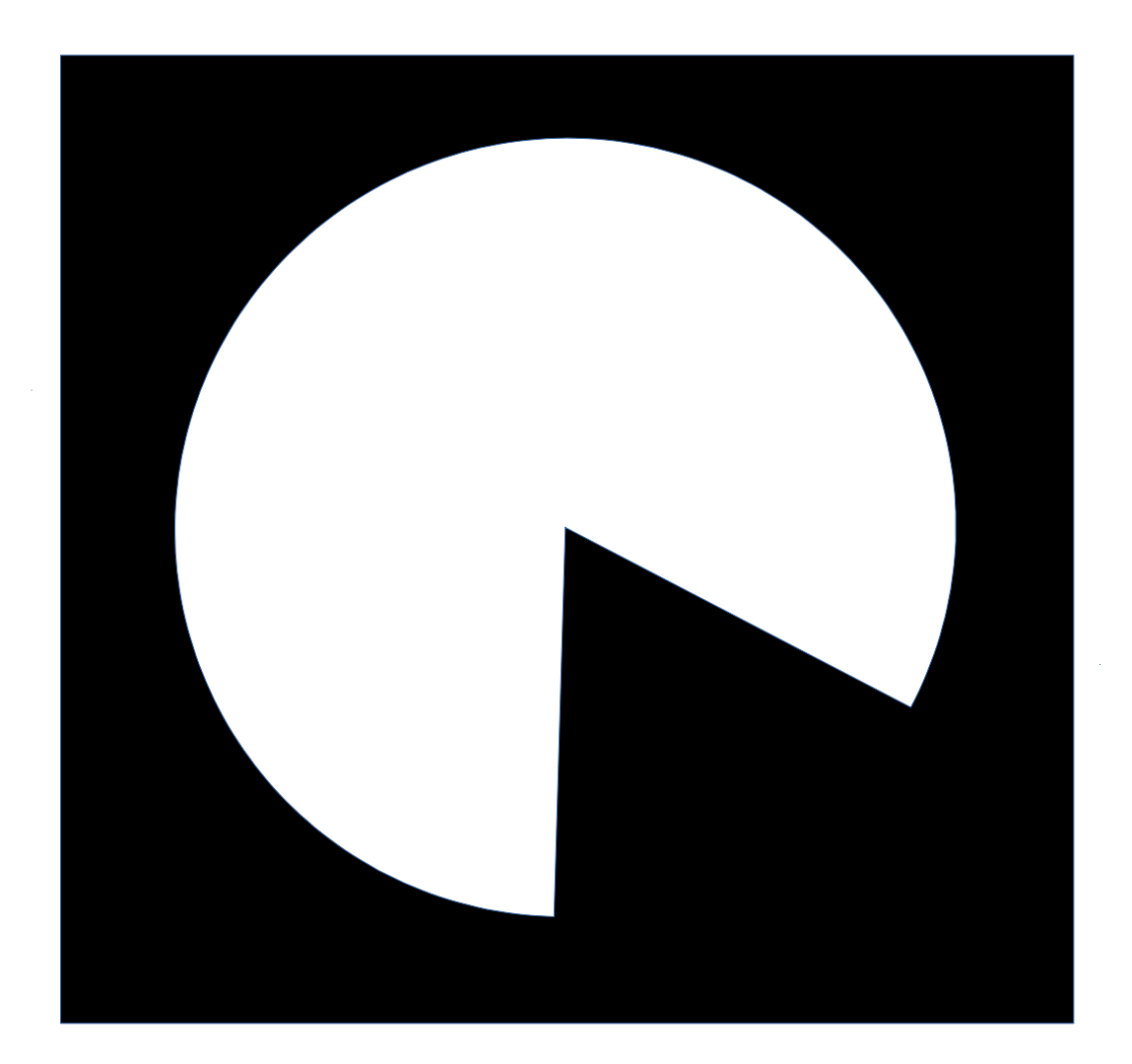

### **Espaces chromatiques**

# **Cube RGB**

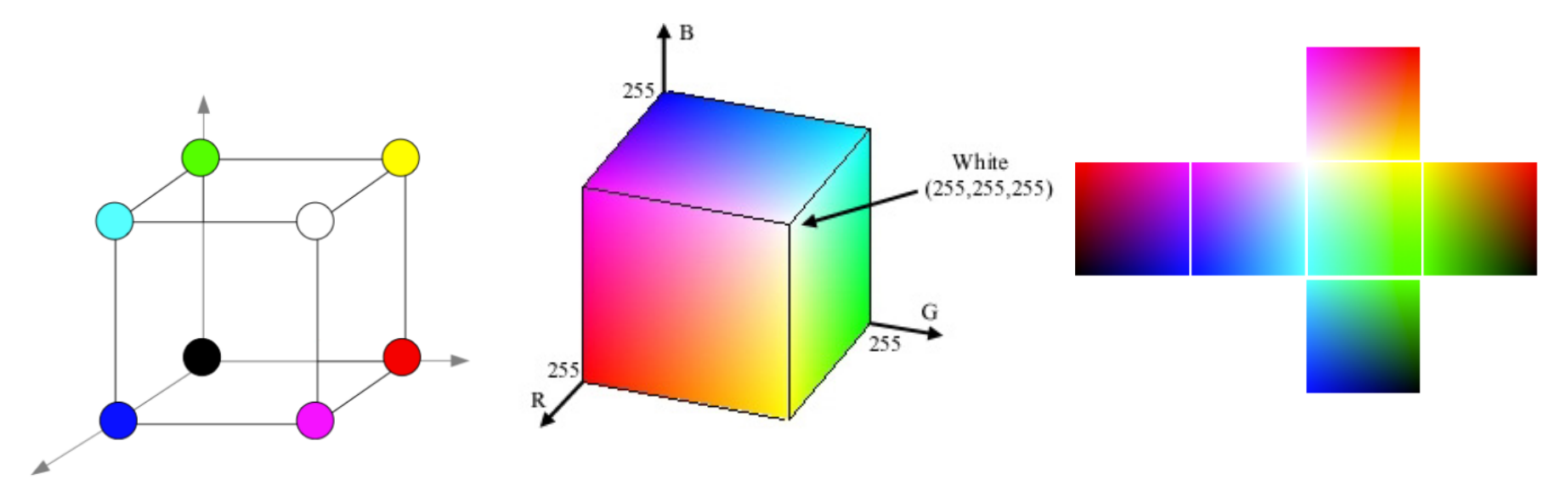

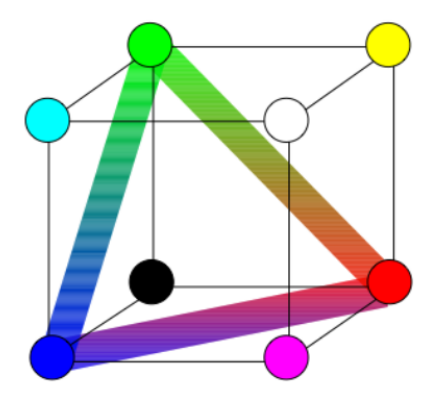

1 axe achromatique 1 triangle chromatique (niveau de gris)

#### **Espaces chromatiques**

# **Espace RGB**

- Information de couleur et d'intensité mélangée dans les trois canaux
- $\cdot$  Luminance globale donnée par  $L = (R + G + B)/3$
- Perception différente selon les trois canaux

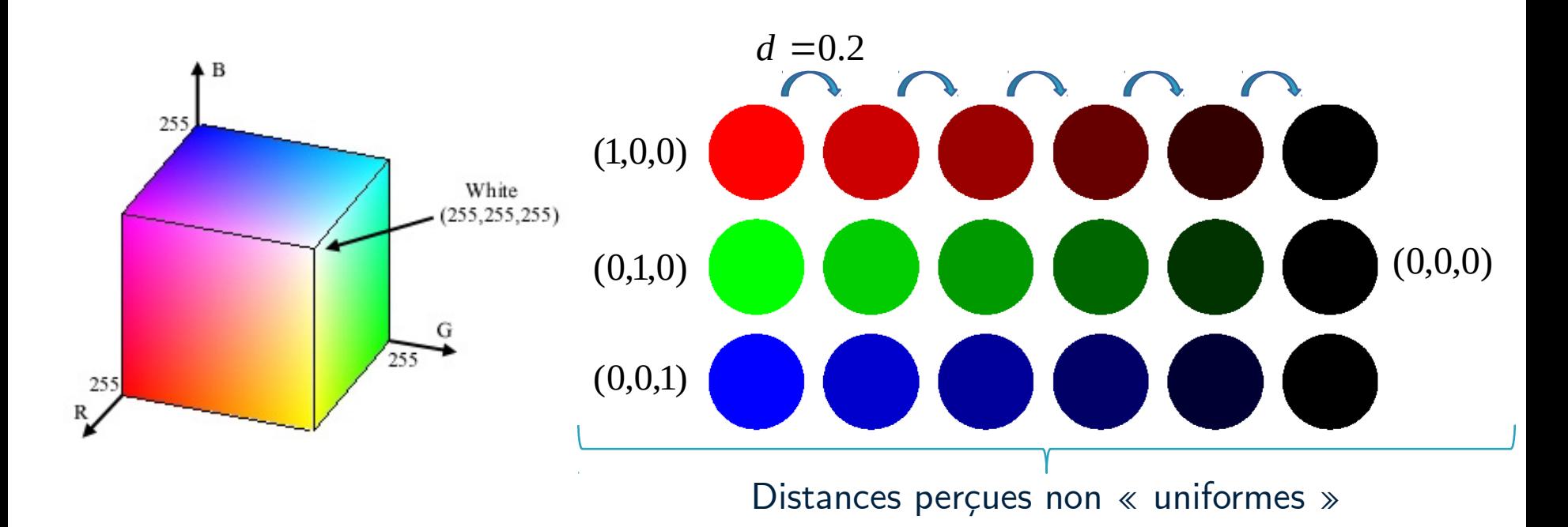

#### **Espaces couleurs**

### **Espace RGB**

• Sensibilité aux contrastes différente sur les trois canaux

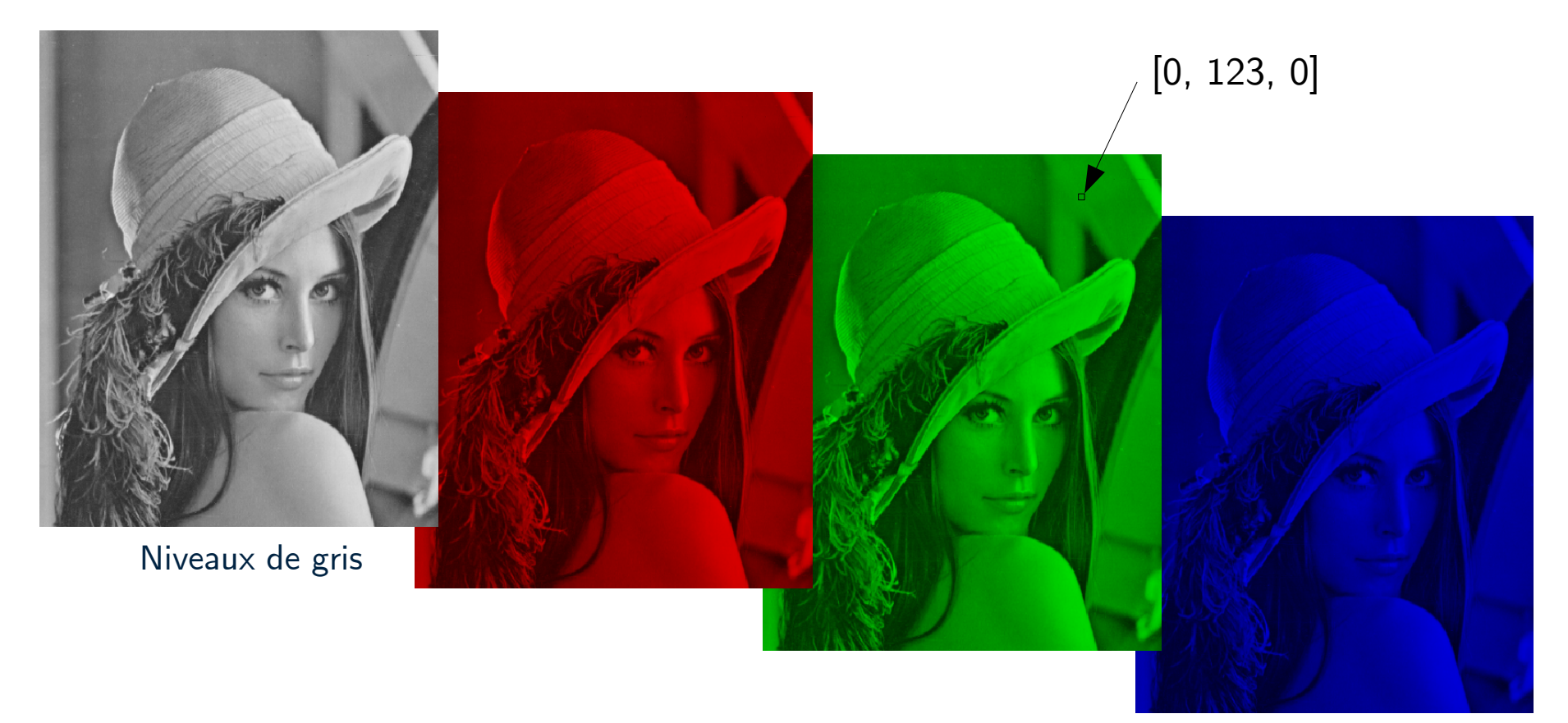

Palettes de primaires pures (intensités identiques et autres composantes éteintes)

# **Canal Y de luminance « perceptuelle »**

● Tient compte de la sensibilité aux couleurs de l'oeil humain

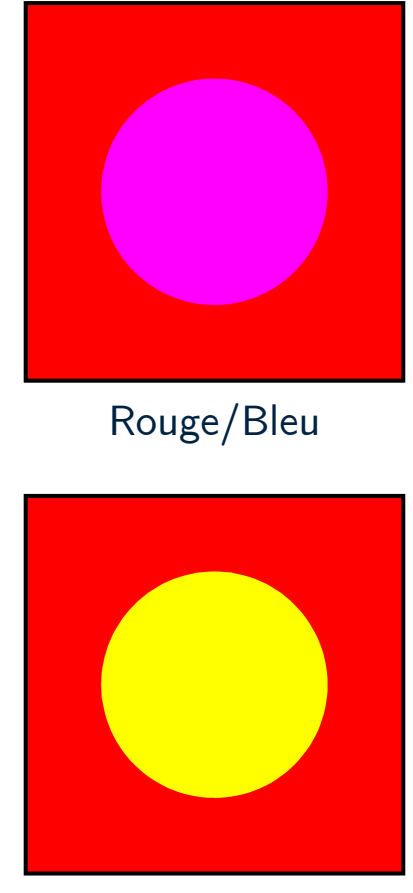

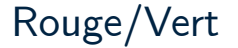

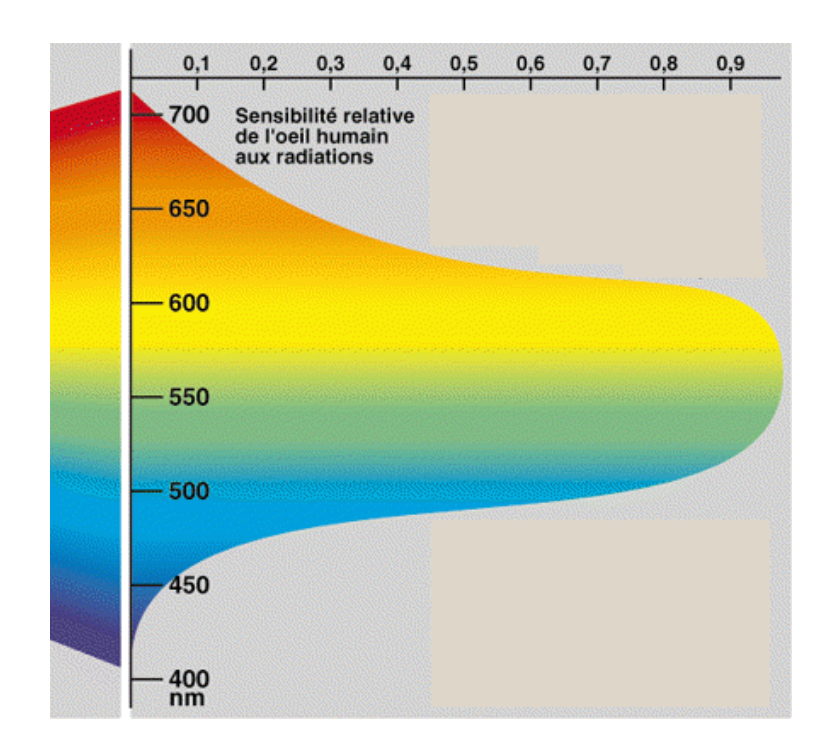

 $Y = 0.299 R + 0.587 V + 0.114 B$ 

Rouge/Vert pondération plus faible

# **Espace XYZ**

- Introduction de l'espace CIE-XYZ : XYZ  $\rightarrow$  LAB, XYZ  $\rightarrow$  LUV, ...
- Changement d'espace linéaire

 $\{(A,B,C) = M.(R,G,B)\}\rightarrow (A',B',C') \rightarrow \{(R'G'B') = M^{-1}. (A',B',C')\}$ 

$$
\text{ou } M = \begin{pmatrix} a & b & c \\ d & e & f \\ g & h & g \end{pmatrix}
$$

Par ex.:  $RGB\leftrightarrow XYZ$ 

$$
M = \begin{pmatrix} 0.41245 & 0.35758 & 0.18042 \\ 0.21267 & 0.71516 & 0.07216 \\ 0.01933 & 0.11919 & 0.95022 \end{pmatrix} \text{ et } M^{-1} = \begin{pmatrix} 3.24047 & -1.53715 & -0.49853 \\ -0.96925 & 1.87599 & 0.04155 \\ 0.05564 & -0.20404 & 1.05731 \end{pmatrix}
$$

### **Espaces couleurs**

# **Espace RGB**

- Par défaut
	- Canaux très corrélés
	- Non perceptuel

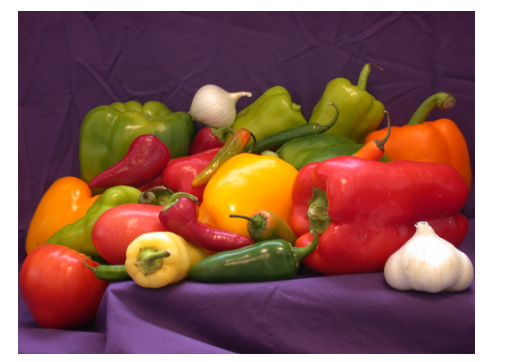

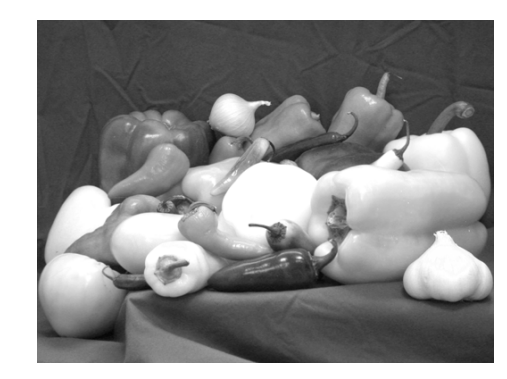

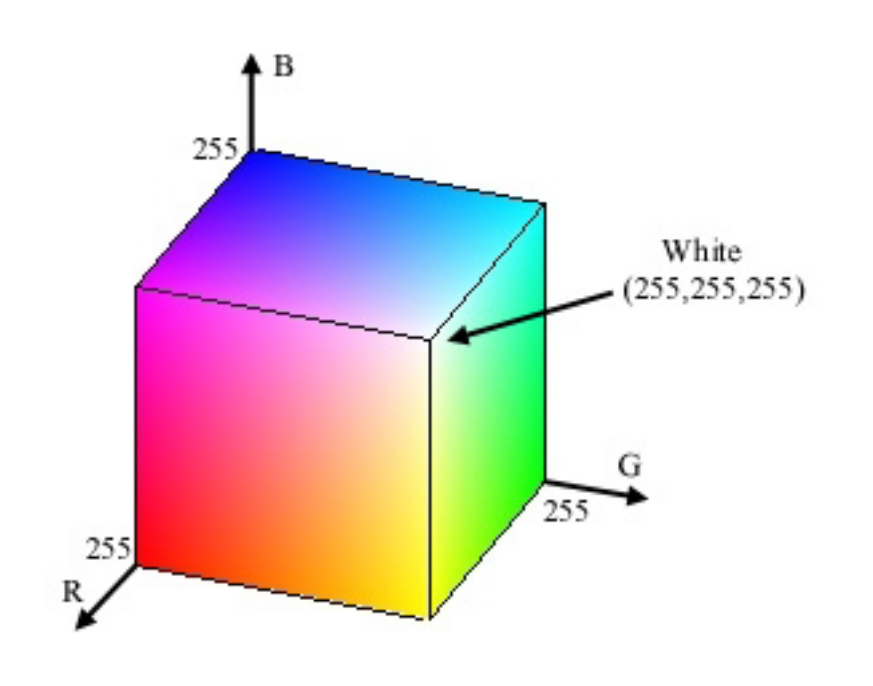

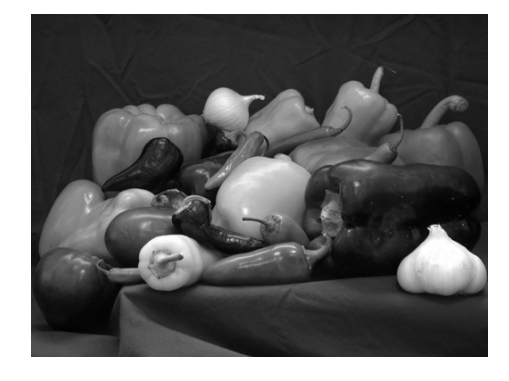

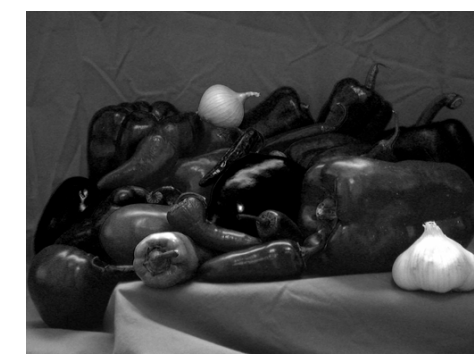

G

R

B

# **Espace L\*a\*b\***

- Luminance Chrominance
	- Espace perceptuellement uniforme L\*

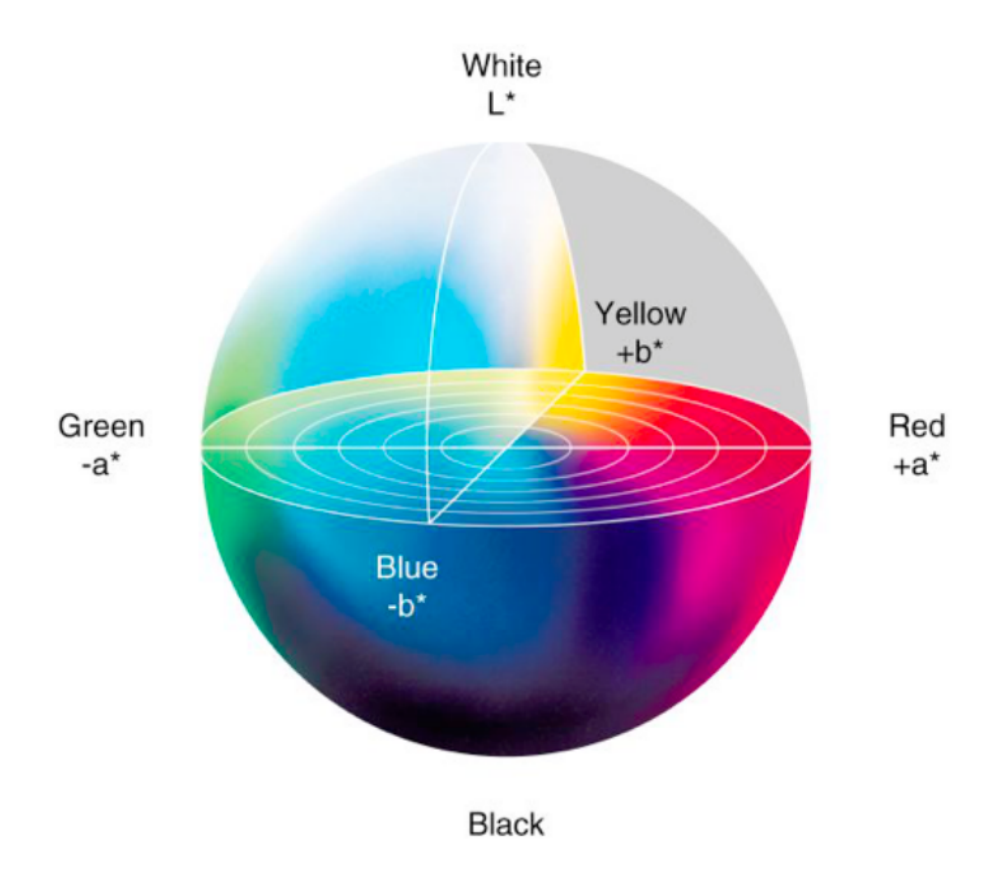

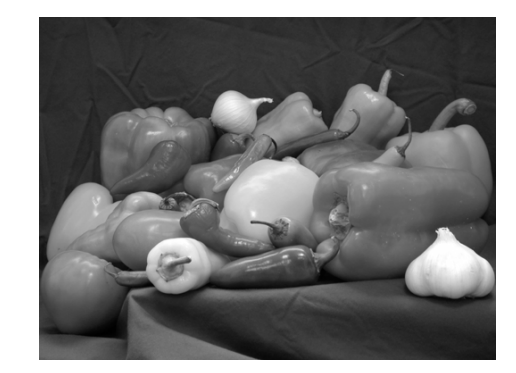

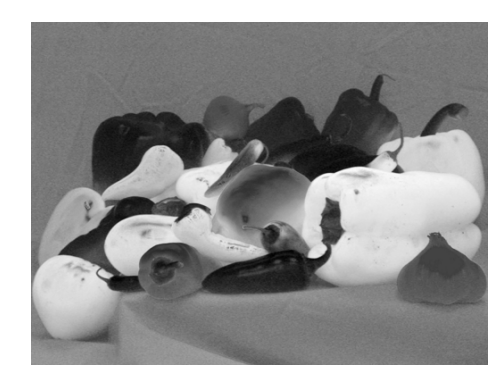

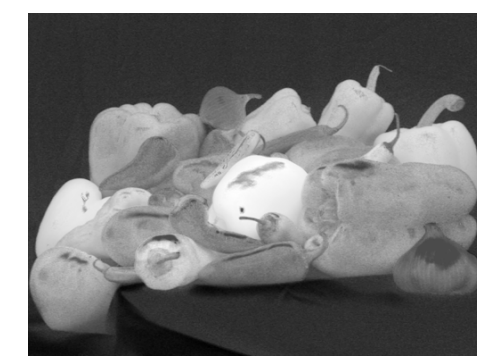

a\*

# **Espace HSV**

- $\bullet$  Teinte Saturation Valeur
	- (Hue Saturation Value)
	- Utile dans les applications graphiques

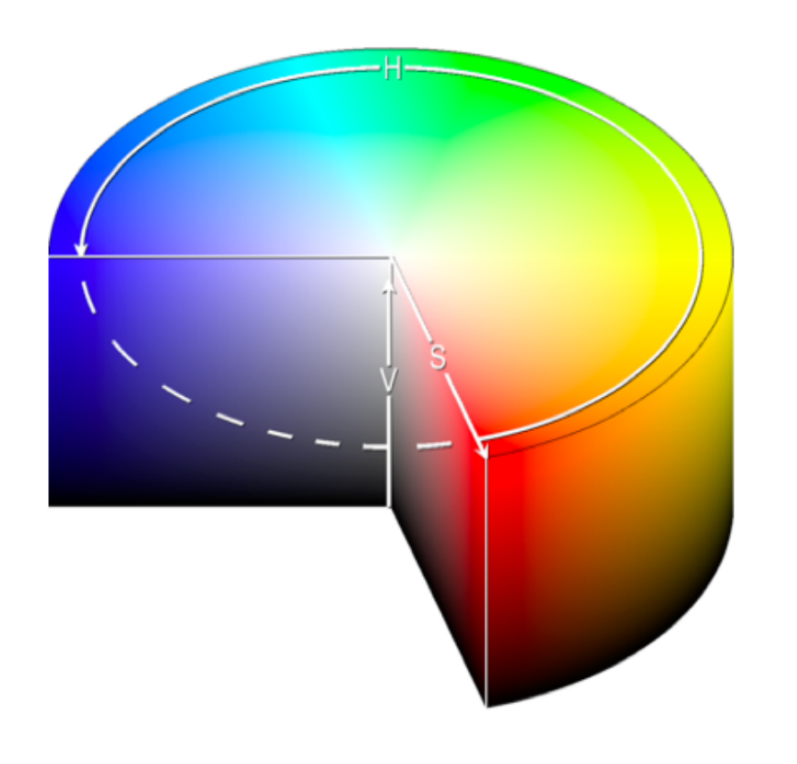

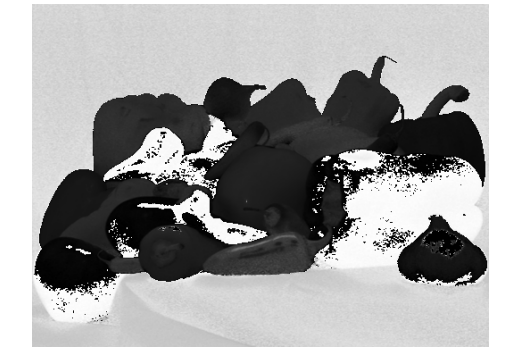

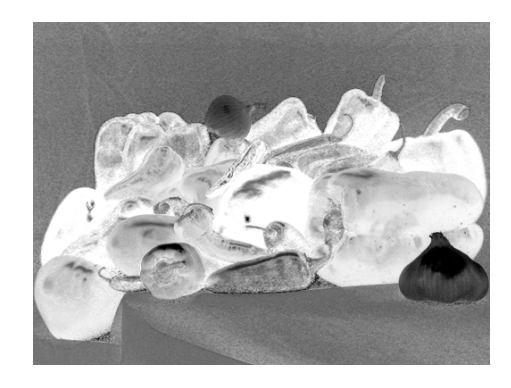

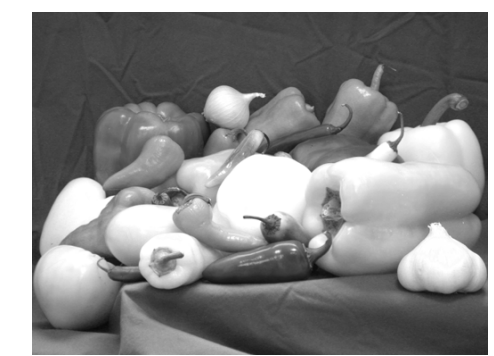

H

V

# **Espace HSV**

- $\bullet$  Teinte Saturation Valeur
	- (Hue Saturation Value)
	- Utile dans les applications graphiques

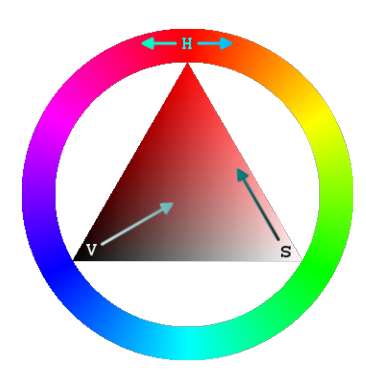

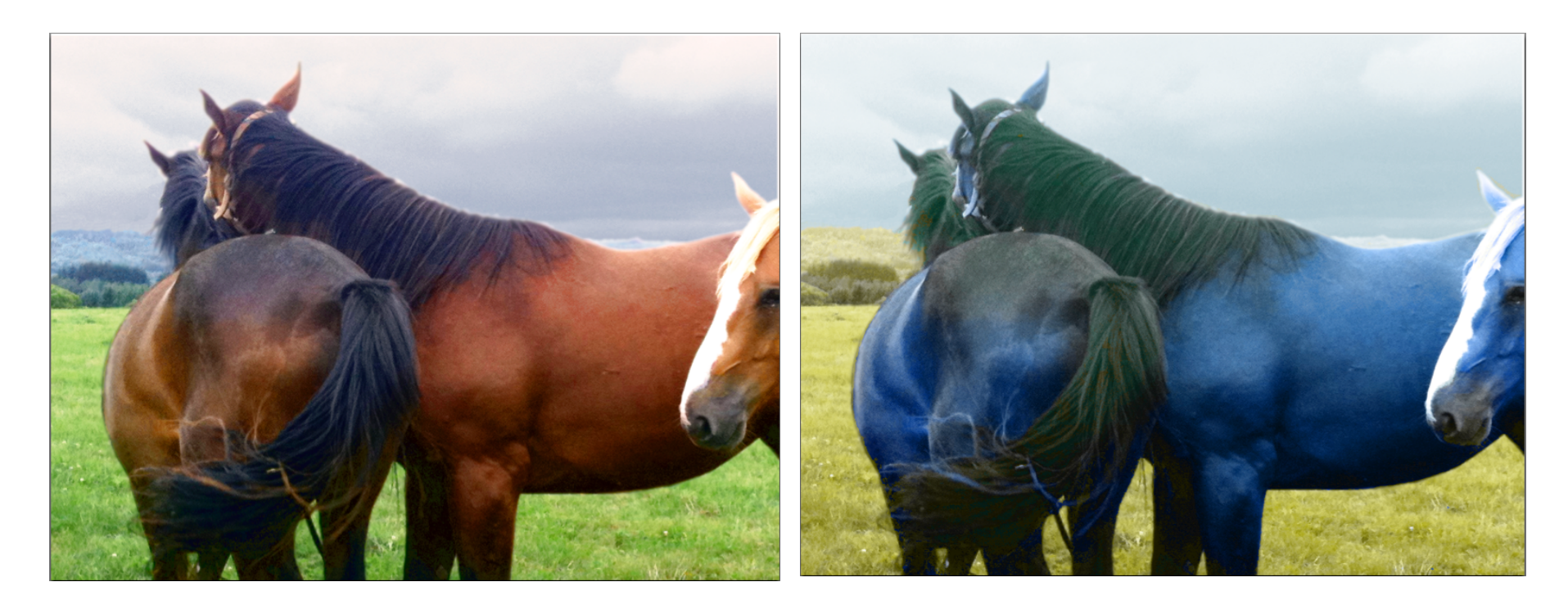

# **De nombreux espaces couleurs**

- RGB : acquisition/restitution écran
- HSV/HSL : espace intuitif, vision humaine
- YUV/YCbCr : transmission et codage
- La\*b\*/Lu\*v\* : espace uniforme, distance entre les couleurs
- CMY : impression
- XYZ : modélisation des couleurs
- espaces non linéaires
- etc

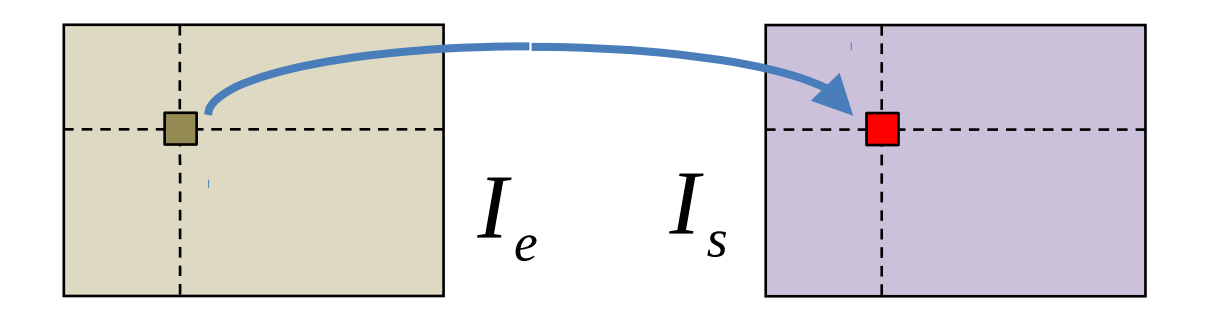

# **Espace YCbCr**

- Un canal de luminance **Y** et deux canaux de chrominance **Cb Cr**
- Utilisé par ex. pour la compression et la transmission hertzienne
- Les composantes sont obtenues par les formules :

$$
\begin{cases}\nY = 0.299R + 0.587G + 0.114B \\
Cb = 0.564(B - Y) + 128 \\
Cr = 0.713(R - Y) + 128\n\end{cases}
$$

• Les canaux **Cb** et **Cr** correspondent respectivement aux contrastes Bleu/Jaune et Rouge/Cyan.

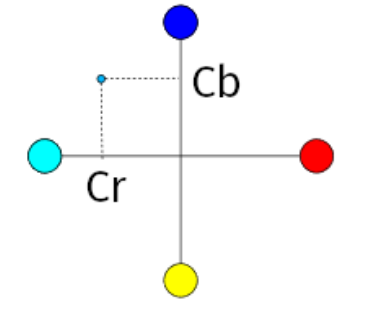

# **Espace YCbCr**

```
I = plt.inread('pool.tif')I = I.astyle('double')R = I[:, :, 0]G = I[:, :, 1]B = I[:, :, 2]Y = 0.299*R+0.587*G+0.114*B;Cb = 0.564*(B-Y)+128;Cr = 0.713*(R-Y)+128;L = (R+G+B)/3;
```

```
plt.figure(1) 
plt.imshow(I.astype('uint8'))
plt.title('I')
```

```
plt.figure(2)
plt.imshow(L.astype('uint8'))
plt.title('L')
```

```
plt.figure(3)
plt.imshow(Y.astype('uint8')) 
plt.title('Y')
```
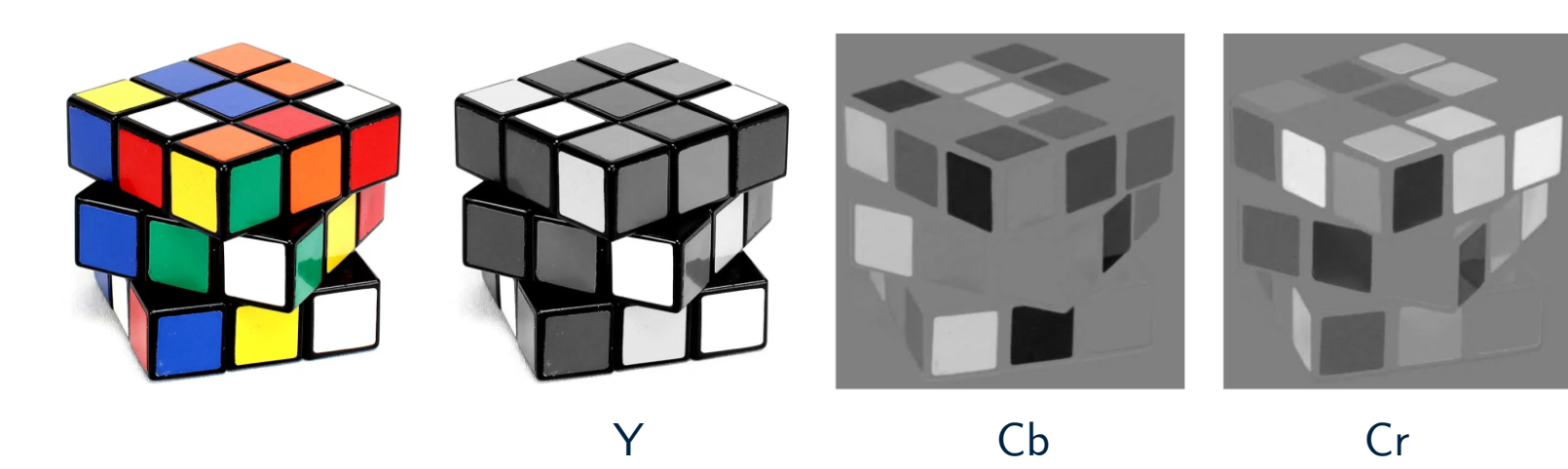

# **Espace RGB vs YCbCr**

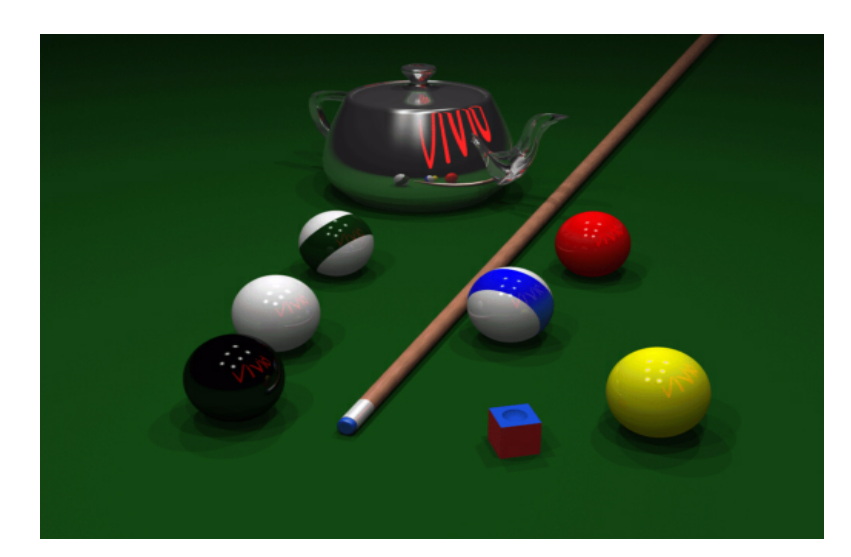

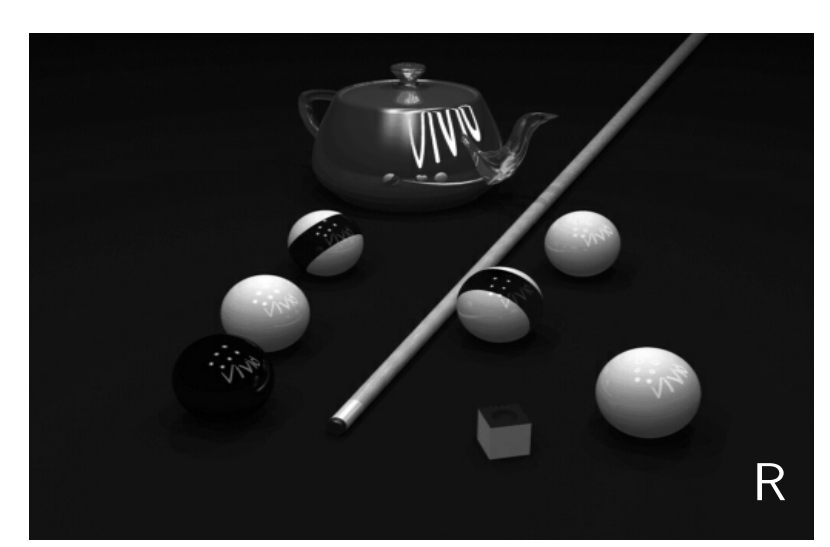

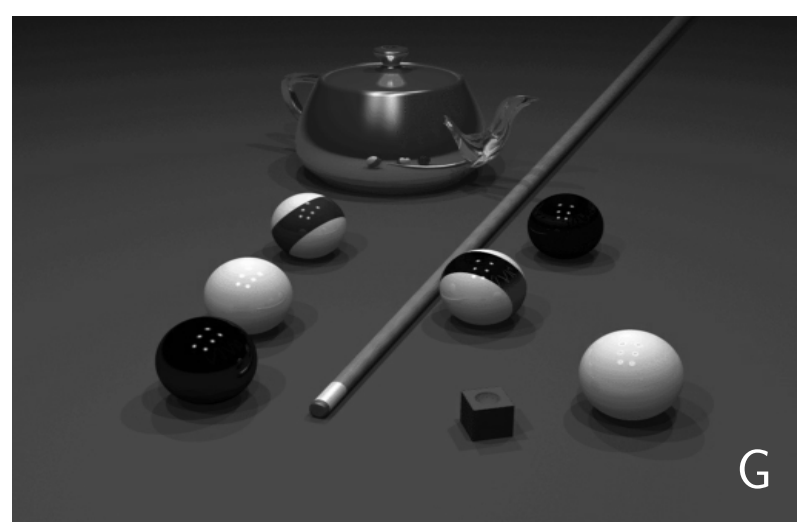

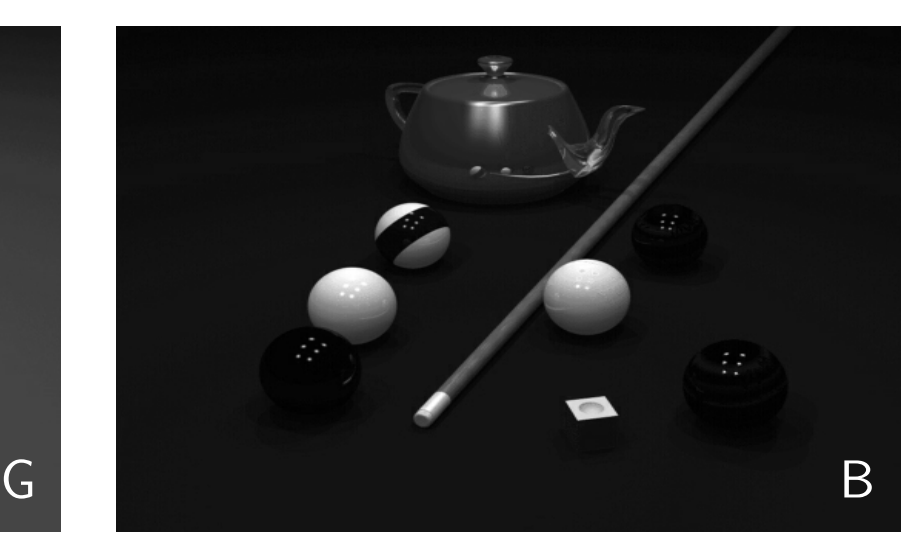

# **Espace RGB vs YCbCr**

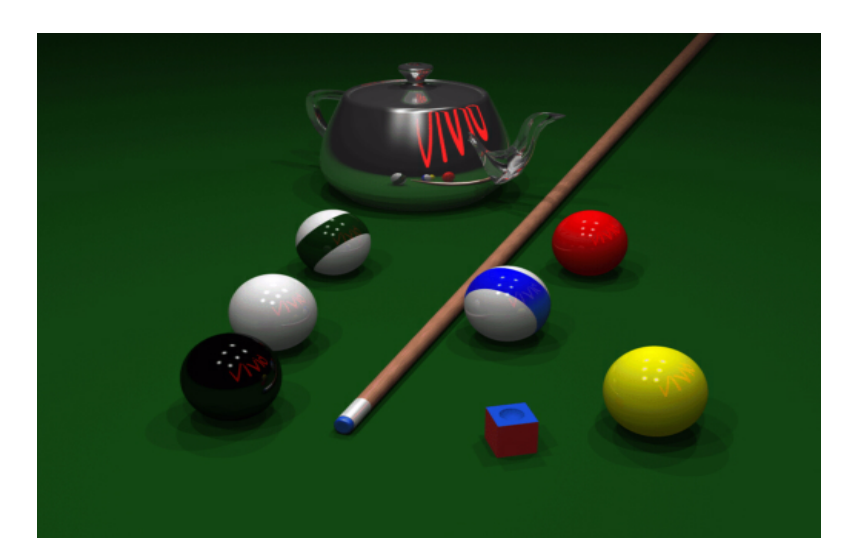

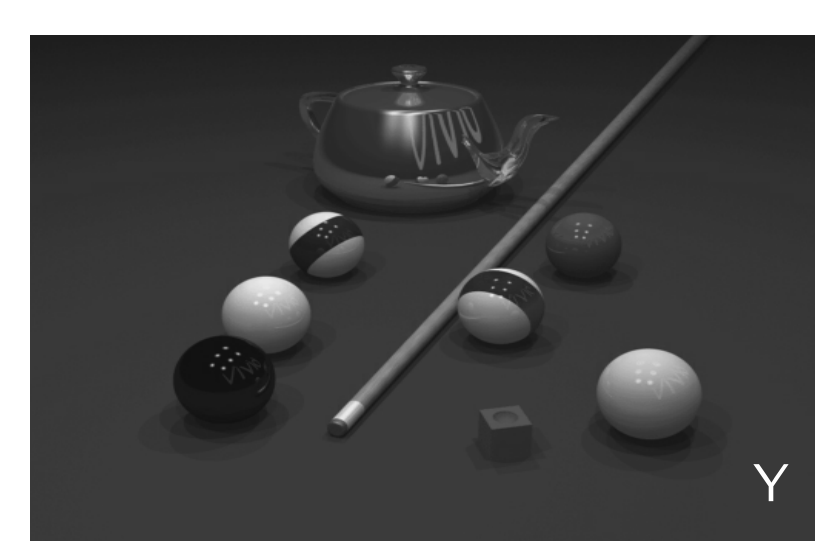

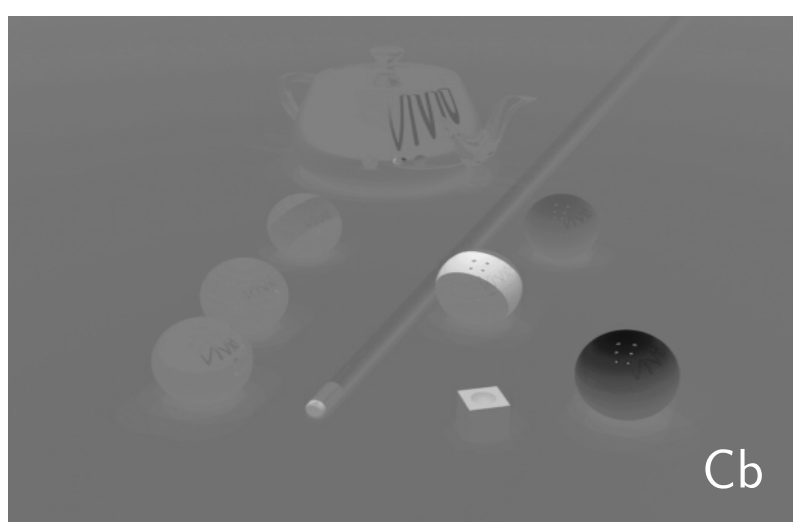

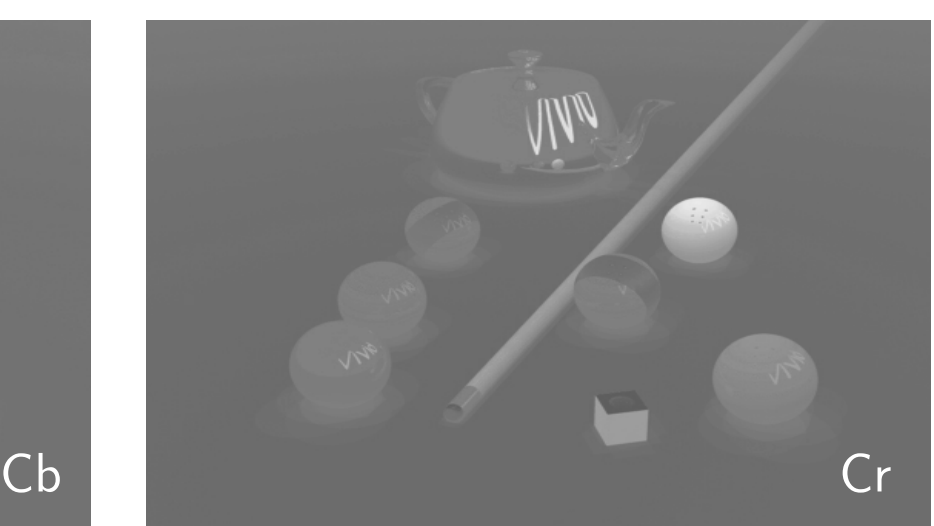

# **Exemple d'application : incrustation (chroma-keying)**

● Meilleure séparation des objets grâce aux canaux de chrominance

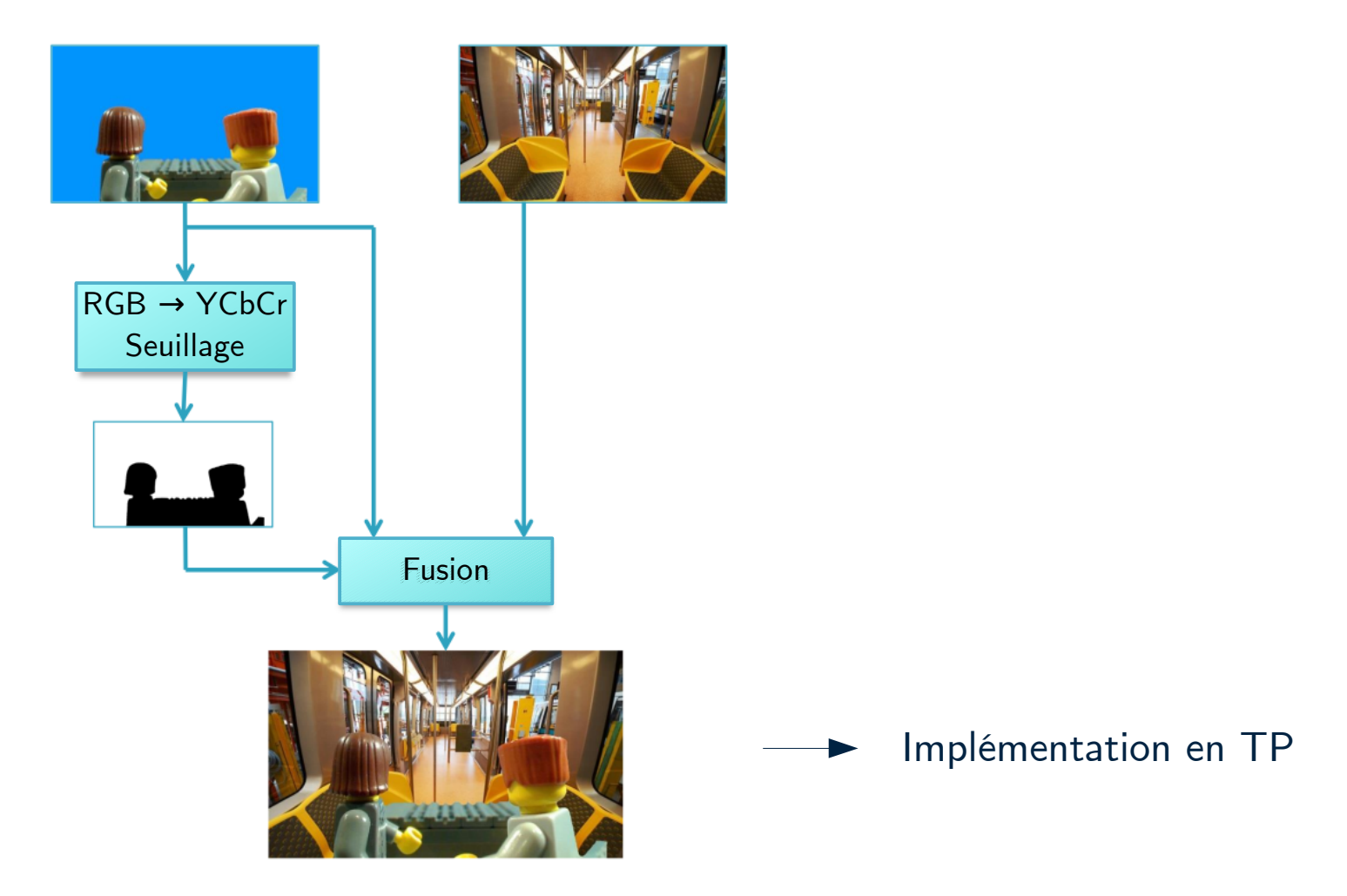

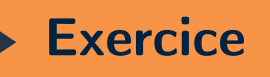

### **Compression dans l'espace YCbCr**

- Convertir l'image pool.tif (hxwx3) en YCbCr (skimage.color.rgb2ycbcr)
- Compresser en taille uniquement les canaux de chrominance CbCr (skimage.transform.resize) par un facteur  $r < 1$  qu'on fera varier
- Reconstruire l'image en ramenant Cb et Cr à leur taille initiale
- Repasser en RGB (skimage.color.ycbcr2rgb) et comparer avec l'image initiale
- Quantifier le gain en taille mémoire

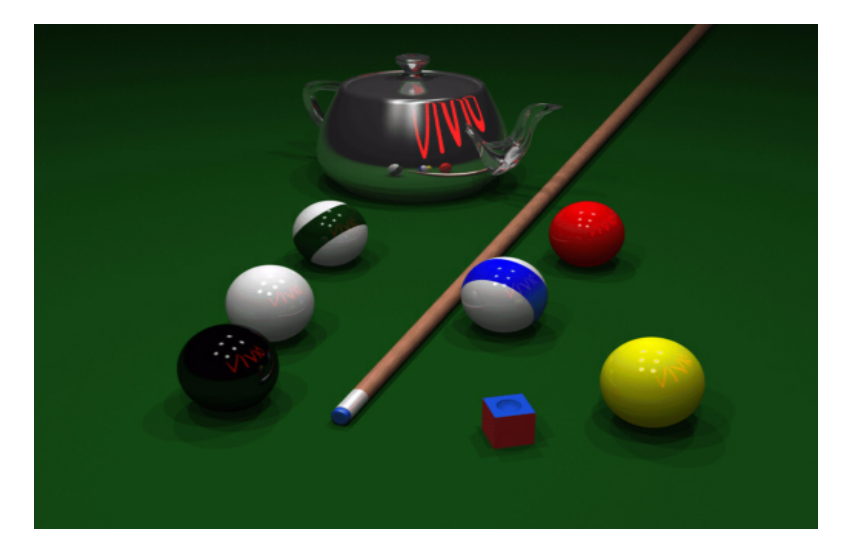

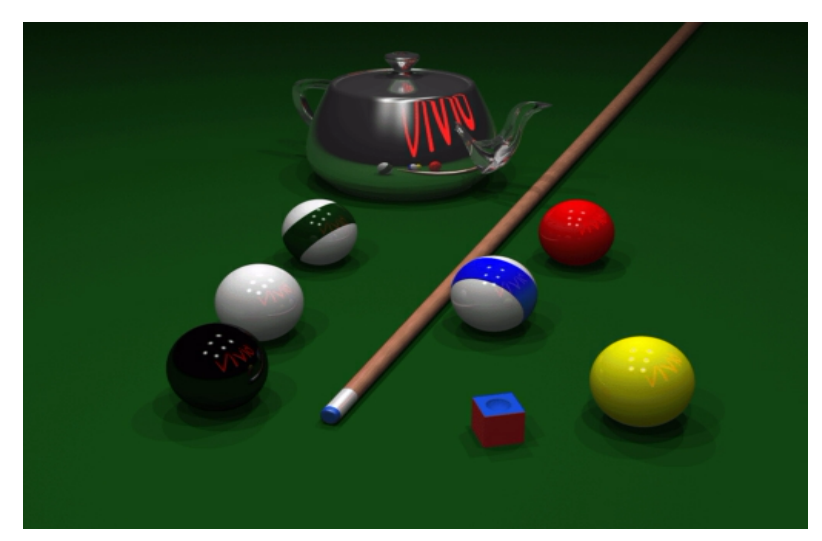

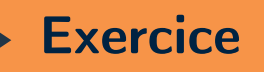

### **Illusion d'adaptation chromatique**

- Convertir l'image campagne.jpg dans l'espace YCbCr et en « niveaux de gris »
- Inverser les canaux de chrominance (Cb=255-Cb, Cr=255-Cr)
- Revenir dans l'espace RGB
- Dessiner un petit cercle noir au centre de l'image RGB modifiée et de l'image originale en « niveaux de gris » (np.meshgrid)
- Afficher l'image RGB transformée, faire une pause, puis afficher sur la même figure, l'image « niveaux de gris » (plt.figure/plt.imshow/plt.pause(12))
- Lorsque l'image RGB transformée est affichée, fixer le cercle noir. Que voyezvous lorsque l'image en « niveaux de gris » s'affiche ?

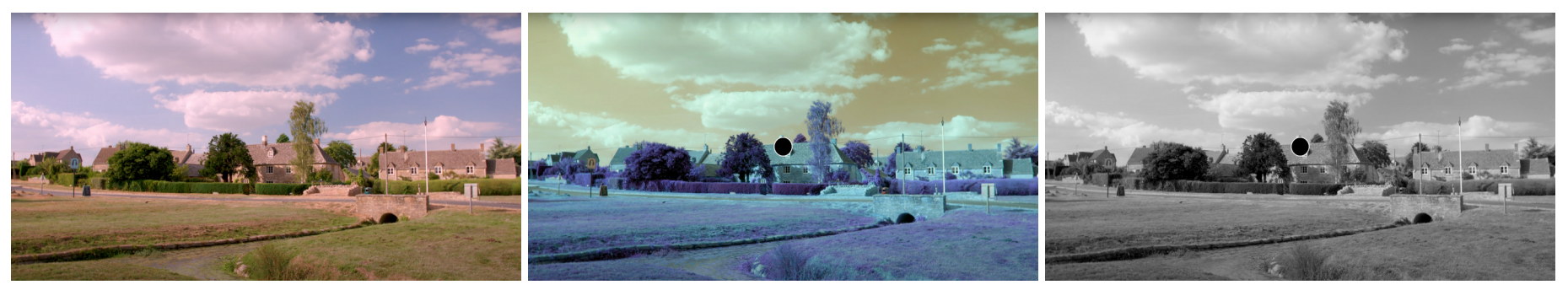

Image RGB avec chrominance inversée

Image RGB Image en « niveaux de gris »

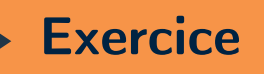

# **Effet Pencil Sketch**

- Calculer une carte de contours C de l'image home.jpg (skimage.feature.canny)
- Convertir l'image en YCbCr, puis modifier le canal Y :  $Y \leftarrow (255 - \alpha) \times (1 - C) + \beta$

avec α, β  $\in$  [0, 255]<sup>2</sup>, des paramètres à régler manuellement

Repasser en RGB pour obtenir un résultat d'esquisse :

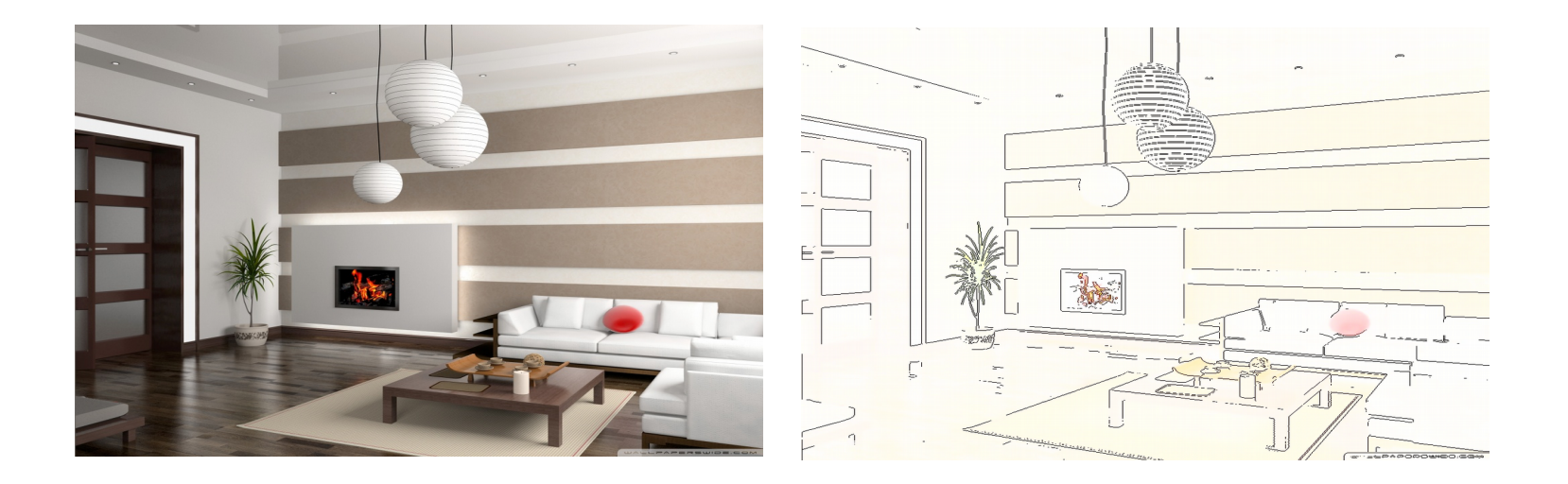